# aludu CISCO.

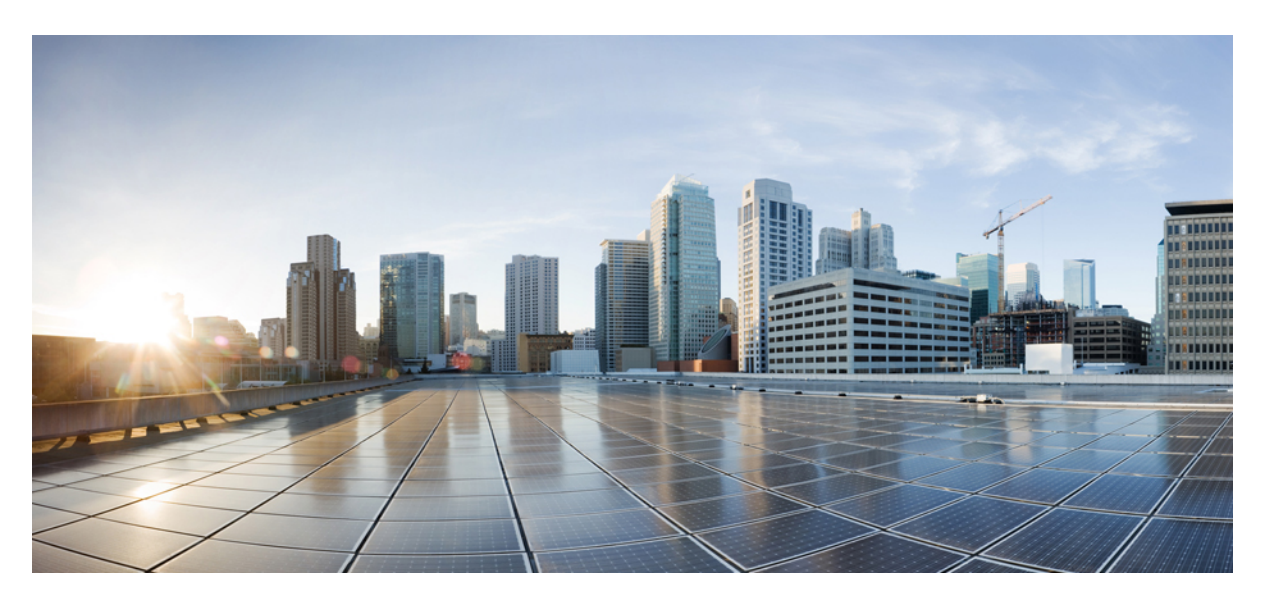

# **Guida per l'utente del telefono IP per chiamate in conferenza Cisco 8832**

**Prima pubblicazione:** 2017-09-15 **Ultima modifica:** 2021-07-12

## **Americas Headquarters**

Cisco Systems, Inc. 170 West Tasman Drive San Jose, CA 95134-1706 USA http://www.cisco.com Tel: 408 526-4000 800 553-NETS (6387) Fax: 408 527-0883

THE SPECIFICATIONS AND INFORMATION REGARDING THE PRODUCTS IN THIS MANUAL ARE SUBJECT TO CHANGE WITHOUT NOTICE. ALL STATEMENTS, INFORMATION, AND RECOMMENDATIONS IN THIS MANUAL ARE BELIEVED TO BE ACCURATE BUT ARE PRESENTED WITHOUT WARRANTY OF ANY KIND, EXPRESS OR IMPLIED. USERS MUST TAKE FULL RESPONSIBILITY FOR THEIR APPLICATION OF ANY PRODUCTS.

THE SOFTWARE LICENSE AND LIMITED WARRANTY FOR THE ACCOMPANYING PRODUCT ARE SET FORTH IN THE INFORMATION PACKET THAT SHIPPED WITH THE PRODUCT AND ARE INCORPORATED HEREIN BY THIS REFERENCE. IF YOU ARE UNABLE TO LOCATE THE SOFTWARE LICENSE OR LIMITED WARRANTY, CONTACT YOUR CISCO REPRESENTATIVE FOR A COPY.

The following information is for FCC compliance of Class A devices: This equipment has been tested and found to comply with the limits for a Class A digital device, pursuant to part 15 of the FCC rules. These limits are designed to provide reasonable protection against harmful interference when the equipment is operated in a commercial environment. This equipment generates, uses, and can radiate radio-frequency energy and, if not installed and used in accordance with the instruction manual, may cause harmful interference to radio communications. Operation of this equipment in a residential area is likely to cause harmful interference, in which case users will be required to correct the interference at their own expense.

The following information is for FCC compliance of Class B devices: This equipment has been tested and found to comply with the limits for a Class B digital device, pursuant to part 15 of the FCC rules. These limits are designed to provide reasonable protection against harmful interference in a residential installation. This equipment generates, uses and can radiate radio frequency energy and, if not installed and used in accordance with the instructions, may cause harmful interference to radio communications. However, there is no guarantee that interference will not occur in a particular installation. If the equipment causes interference to radio or television reception, which can be determined by turning the equipment off and on, users are encouraged to try to correct the interference by using one or more of the following measures:

- Reorient or relocate the receiving antenna.
- Increase the separation between the equipment and receiver.
- Connect the equipment into an outlet on a circuit different from that to which the receiver is connected.
- Consult the dealer or an experienced radio/TV technician for help.

Modifications to this product not authorized by Cisco could void the FCC approval and negate your authority to operate the product.

The Cisco implementation of TCP header compression is an adaptation of a program developed by the University of California, Berkeley (UCB) as part of UCB's public domain version of the UNIX operating system. All rights reserved. Copyright © 1981, Regents of the University of California.

NOTWITHSTANDING ANY OTHER WARRANTY HEREIN, ALL DOCUMENT FILES AND SOFTWARE OF THESE SUPPLIERS ARE PROVIDED "AS IS" WITH ALL FAULTS. CISCO AND THE ABOVE-NAMED SUPPLIERS DISCLAIM ALL WARRANTIES, EXPRESSED OR IMPLIED, INCLUDING, WITHOUT LIMITATION, THOSE OF MERCHANTABILITY, FITNESS FOR A PARTICULAR PURPOSE AND NONINFRINGEMENT OR ARISING FROM A COURSE OF DEALING, USAGE, OR TRADE PRACTICE.

IN NO EVENT SHALL CISCO OR ITS SUPPLIERS BE LIABLE FOR ANY INDIRECT, SPECIAL, CONSEQUENTIAL, OR INCIDENTAL DAMAGES, INCLUDING, WITHOUT LIMITATION, LOST PROFITS OR LOSS OR DAMAGE TO DATA ARISING OUT OF THE USE OR INABILITY TO USE THIS MANUAL, EVEN IF CISCO OR ITS SUPPLIERS HAVE BEEN ADVISED OF THE POSSIBILITY OF SUCH DAMAGES.

Any Internet Protocol (IP) addresses and phone numbers used in this document are not intended to be actual addresses and phone numbers. Any examples, command display output, network topology diagrams, and other figures included in the document are shown for illustrative purposes only. Any use of actual IP addresses or phone numbers in illustrative content is unintentional and coincidental.

All printed copies and duplicate soft copies of this document are considered uncontrolled. See the current online version for the latest version.

Cisco has more than 200 offices worldwide. Addresses and phone numbers are listed on the Cisco website at www.cisco.com/go/offices.

Cisco and the Cisco logo are trademarks or registered trademarks of Cisco and/or its affiliates in the U.S. and other countries. To view a list of Cisco trademarks, go to this URL: <https://www.cisco.com/c/en/us/about/legal/trademarks.html>. Third-party trademarks mentioned are the property of their respective owners. The use of the word partner does not imply a partnership relationship between Cisco and any other company. (1721R)

© 2017–2021 Cisco Systems, Inc. Tutti i diritti riservati.

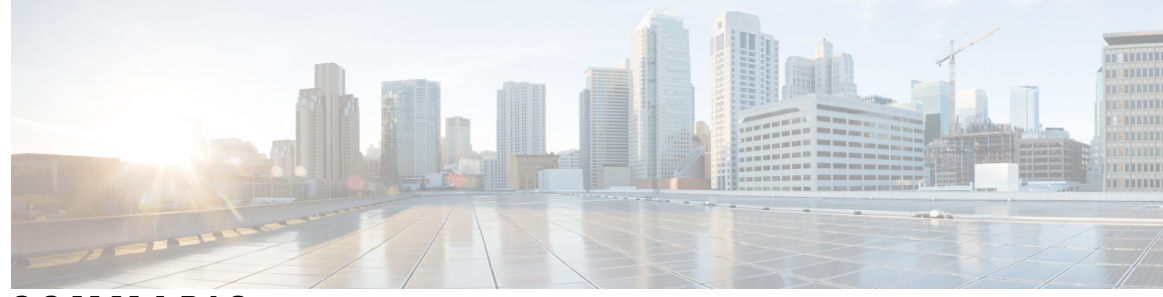

**SOMMARIO**

## **CAPITOLO 1 [Telefono](#page-8-0) 1**

Ι

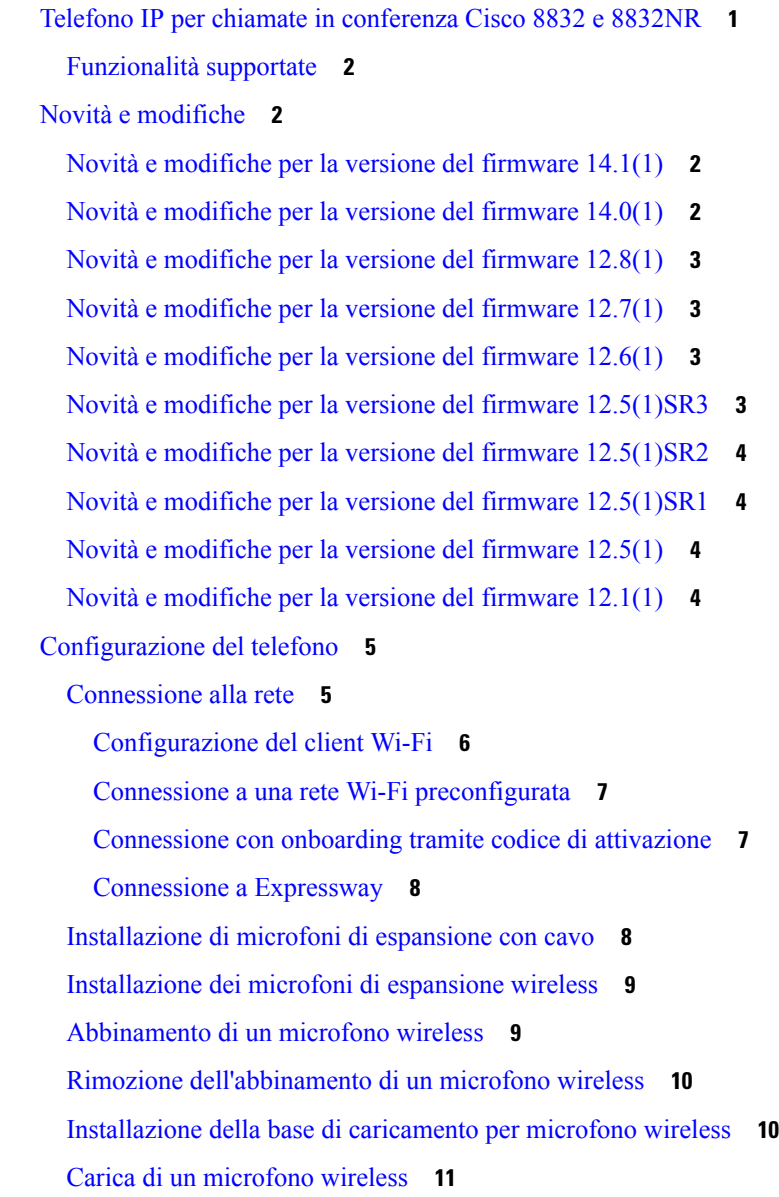

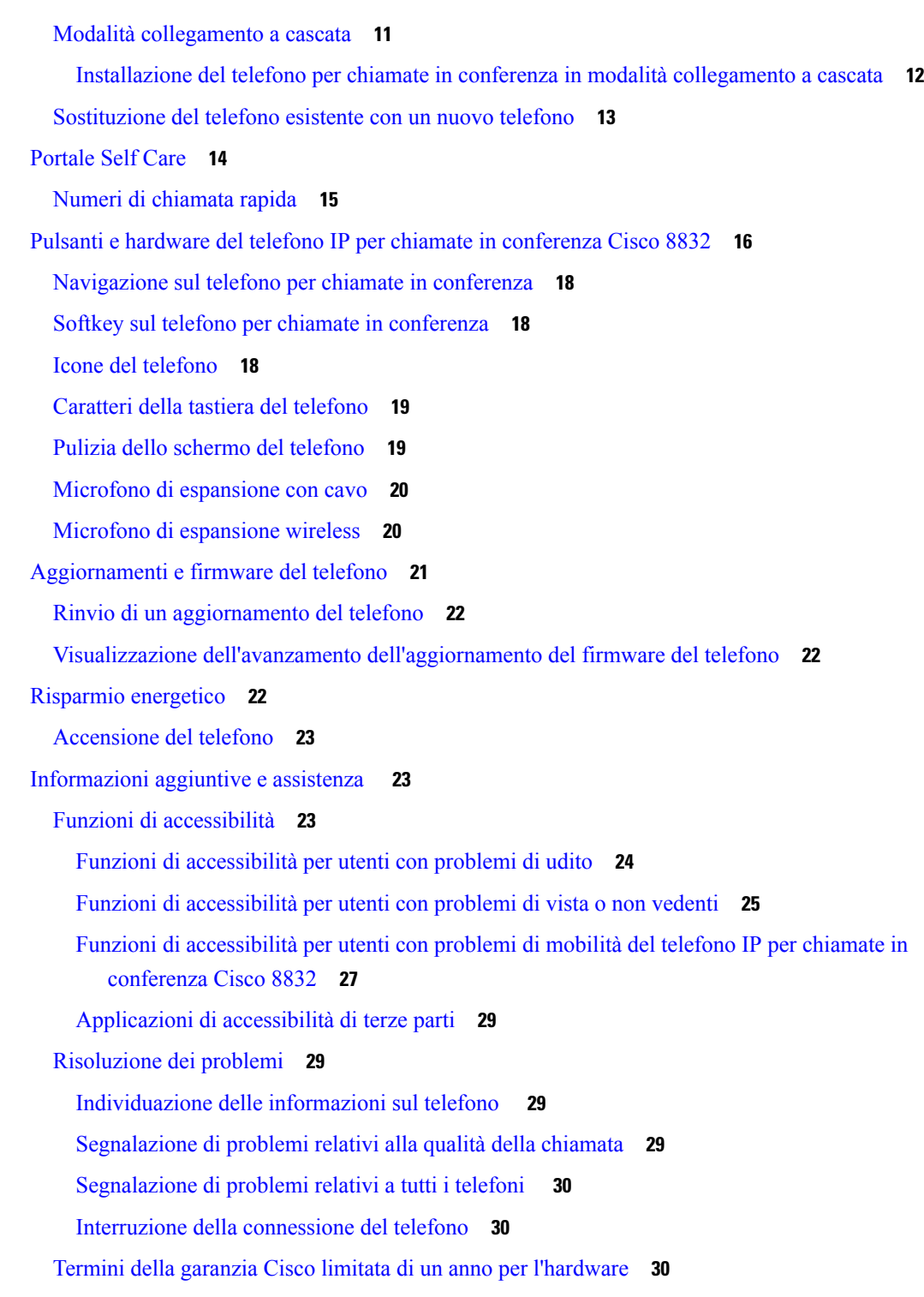

 $\blacksquare$ 

I

**CAPITOLO 2 [Chiamate](#page-38-0) 31**

[Esecuzione](#page-38-1) di chiamate **31**

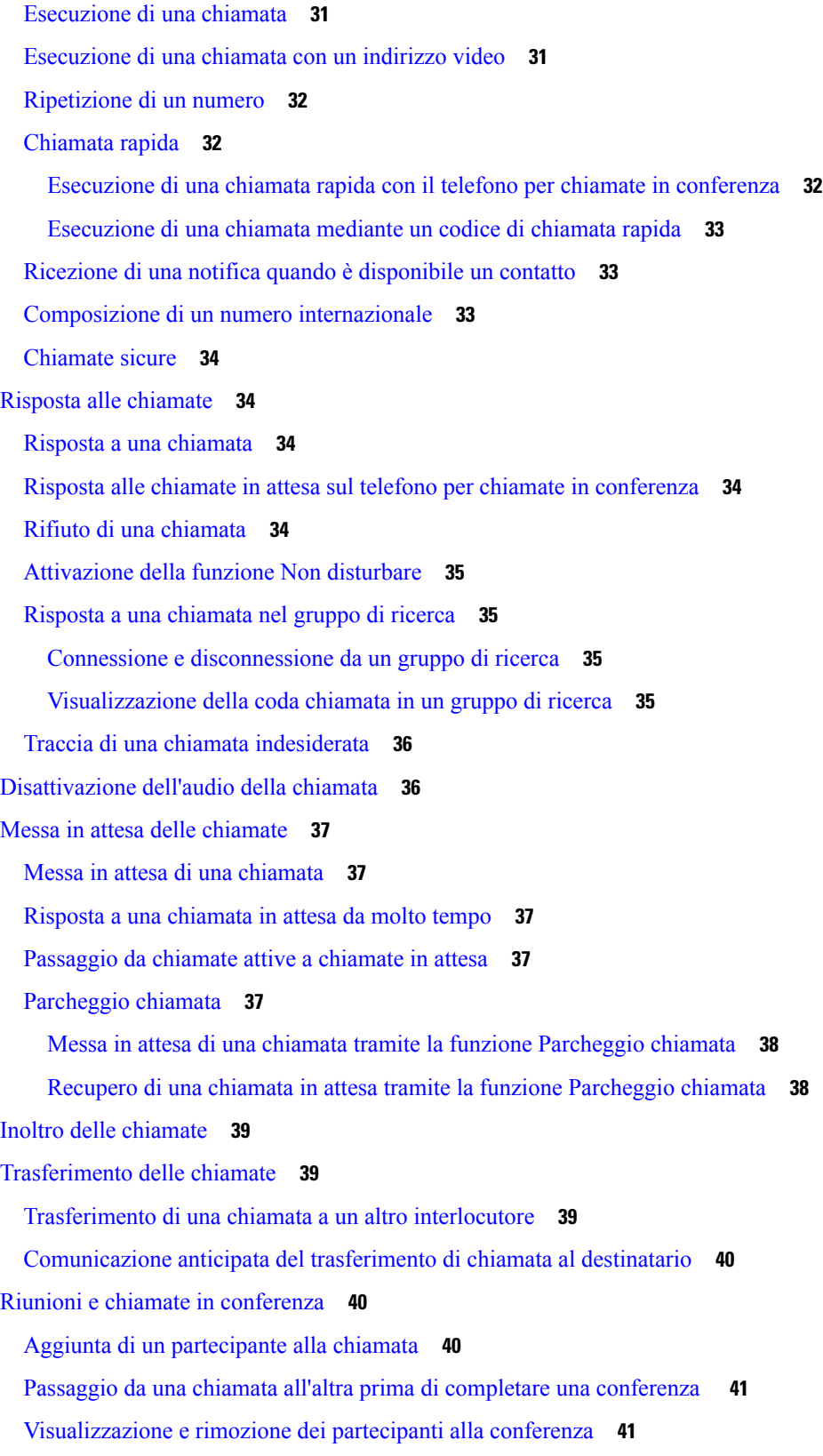

 $\blacksquare$ 

 $\blacksquare$ 

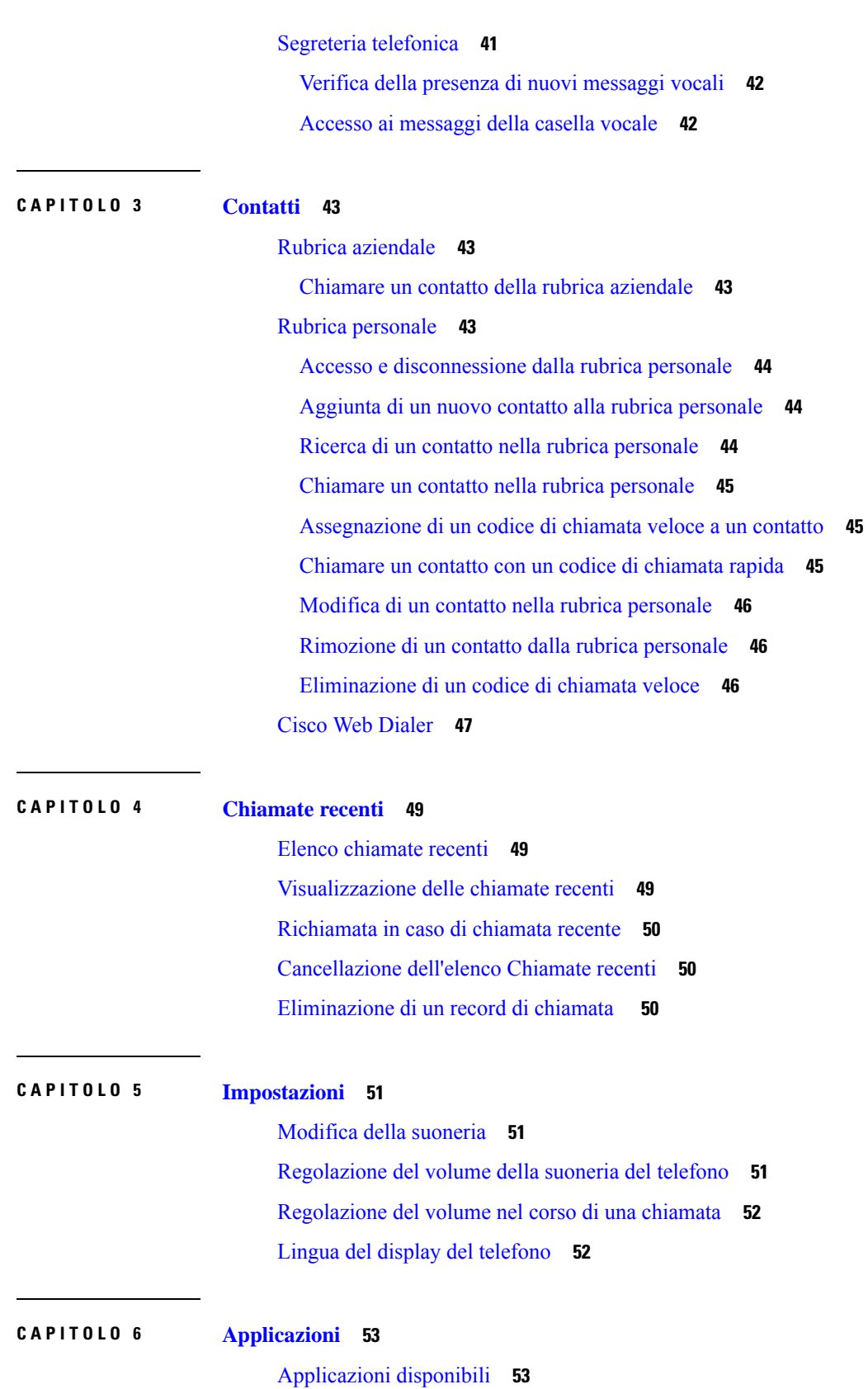

 $\mathbf I$ 

[Visualizzazione](#page-60-2) delle applicazioni attive **53** Passaggio alle [applicazioni](#page-60-3) attive **53** Chiusura di [un'applicazione](#page-61-0) attiva **54**

## **CAPITOLO 7 Sicurezza e [protezione](#page-62-0) 55**

[Dichiarazioni](#page-62-1) di conformità **55**

[Dichiarazioni](#page-62-2) di conformità per l'Unione Europea **55**

[Marchio](#page-62-3) CE **55**

[Dichiarazioni](#page-62-4) di conformità per il Canada **55**

[Dichiarazioni](#page-63-0) di conformità FCC **56**

[Dichiarazione](#page-63-1) per la Parte 15.21 delle norme FCC **56**

Dichiarazione per le norme FCC in materia di esposizione alle radiazioni da [radiofrequenza](#page-63-2) **56** [Dichiarazione](#page-63-3) per le norme FCC concernenti ricevitori e dispositivi digitali di Classe B **56** [Informazioni](#page-63-4) generali sulla protezione del prodotto Cisco **56** [Informazioni](#page-64-0) importanti online **57**

### **Sommario**

 $\mathbf I$ 

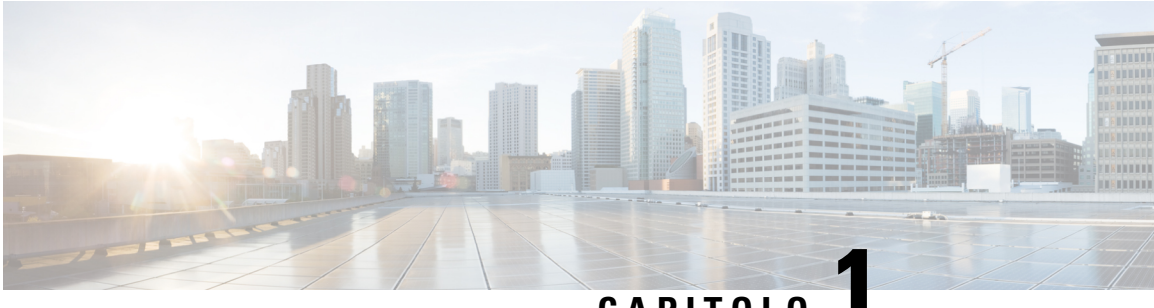

# **CAPITOLO 1**

# <span id="page-8-0"></span>**Telefono**

- Telefono IP per chiamate in [conferenza](#page-8-1) Cisco 8832 e 8832NR, a pagina 1
- Novità e [modifiche,](#page-9-1) a pagina 2
- [Configurazione](#page-12-0) del telefono, a pagina 5
- [Portale](#page-21-0) Self Care, a pagina 14
- Pulsanti e hardware del telefono IP per chiamate in [conferenza](#page-23-0) Cisco 8832, a pagina 16
- [Aggiornamenti](#page-28-0) e firmware del telefono, a pagina 21
- Risparmio [energetico,](#page-29-2) a pagina 22
- [Informazioni](#page-30-1) aggiuntive e assistenza , a pagina 23

# <span id="page-8-1"></span>**Telefono IP per chiamate in conferenza Cisco 8832 e 8832NR**

I telefoni Telefono IP per chiamate in conferenza Cisco 8832 e 8832 NR offrono prestazioni audio ad alta definizione (HD) e una copertura a 360 gradi persale riunioni di medie e grandi dimensioni e uffici di dirigenti. Il telefono per chiamate in conferenza dispone di microfoni sensibili che consentono di parlare con un tono di voce normale ed essere ascoltato chiaramente fino a una distanza di 2,1 metri.

**Figura 1: Telefono IP per chiamate in conferenza Cisco 8832**

È possibile collegare due microfoni di espansione con cavo al telefono per aumentare la copertura nelle sale conferenze più grande.

Il telefono supporta anche un set opzionale di due microfoni di espansione wireless.

Telefono IP per chiamate in conferenza Cisco 8832NR (non radio) non supporta la rete Wi-Fi o i microfoni di espansione wireless.

Il telefono può essere utilizzato per una sala da 6,1 x 6,1 m e fino a 10 persone. Quando si aggiungono i microfoni di espansione, la copertura si estenda a una sala da 6,1 x 10 m e fino a 22 persone.

Per aumentare la copertura per una sala, è possibile collegare due unità base. Questa configurazione richiede il kit Collegamento a cascata opzionale e può supportare due microfoni di espansione con cavo o wireless, ma non una combinazione mista. Se si utilizzano microfoni con cavo con il kit Collegamento a cascata, la configurazione fornisce una copertura per una sala fino a 6,1 x 15,2 m e fino a 38 persone. Se si utilizzano microfoni wireless con il kit Collegamento a cascata, la configurazione fornisce una copertura per una sala fino a 6,1 x 17,4 m e fino a 42 persone.

## <span id="page-9-0"></span>**Funzionalità supportate**

In questo documento sono descritte tutte le funzionalità supportate dal dispositivo. Tuttavia, non tutte le funzionalità possono essere supportate con la configurazione corrente. Per ulteriori informazioni sulle funzionalità supportate, contattare l'amministratore.

# <span id="page-9-2"></span><span id="page-9-1"></span>**Novità e modifiche**

È possibile utilizzare le informazioni nelle sezioni seguenti per informazioni sulle modifiche nel documento. Ciascuna sezione contiene le modifiche principali.

## **Novità e modifiche per la versione del firmware 14.1(1)**

Le informazioni riportate di seguito sono nuove o modificate per la versione del firmware 14.1(1).

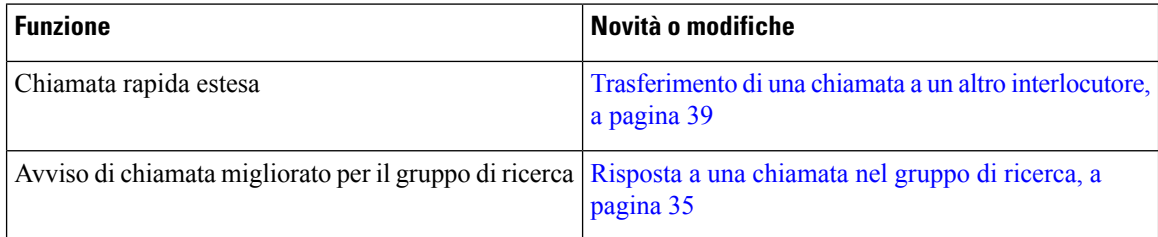

## <span id="page-9-3"></span>**Novità e modifiche per la versione del firmware 14.0(1)**

#### **Tabella 1: Novità e modifiche**

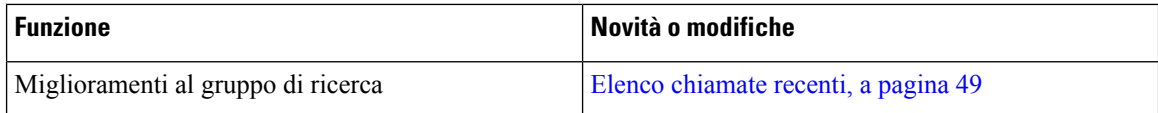

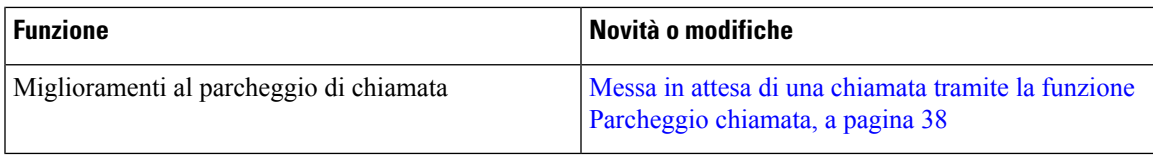

# <span id="page-10-0"></span>**Novità e modifiche per la versione del firmware 12.8(1)**

**Tabella 2: Novità <sup>e</sup> modifiche per la versione del firmware 12.8(1)**

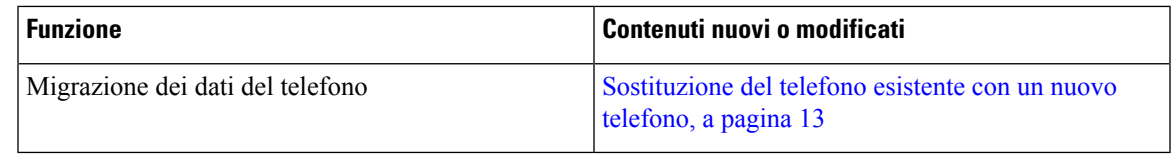

# <span id="page-10-1"></span>**Novità e modifiche per la versione del firmware 12.7(1)**

Nella seguente tabella sono riportate le modifiche apportate alla versione del firmware 12.7(1).

Tabella 3: Revisioni della Guida per l'utente del telefono IP per chiamate in conferenza Cisco 8832 per la versione del firmware 12.7(1)

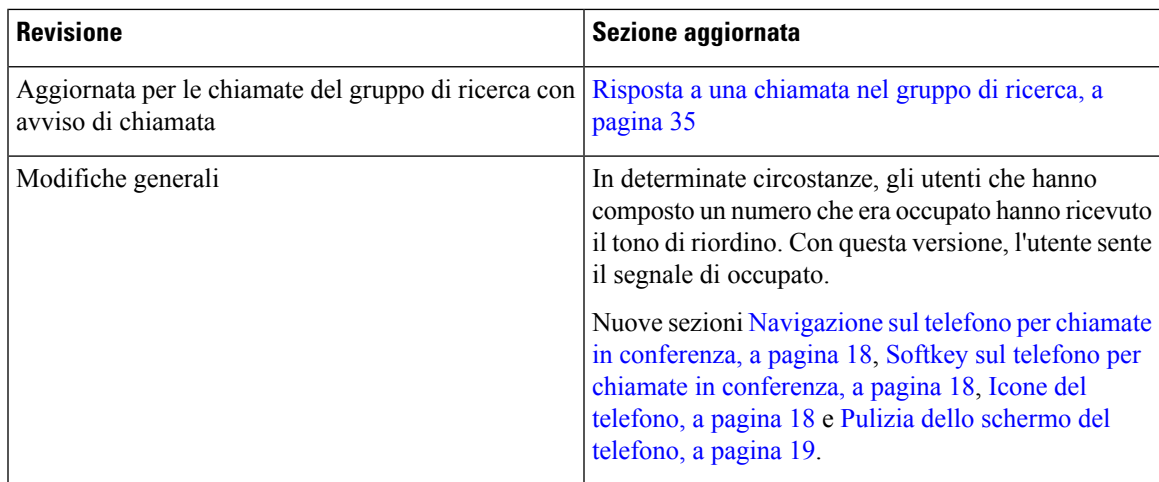

# <span id="page-10-3"></span><span id="page-10-2"></span>**Novità e modifiche per la versione del firmware 12.6(1)**

Non è stato necessario aggiornare la Guida per l'utente per la versione del firmware 12.6(1).

# **Novità e modifiche per la versione del firmware 12.5(1)SR3**

Nella seguente tabella sono riportate le modifiche apportate alla versione del firmware 12.5(1)SR3.

Tabella 4: Revisioni della Guida per l'utente del telefono IP per chiamate in conferenza Cisco 8832 per la versione del firmware 12.5(1)SR3

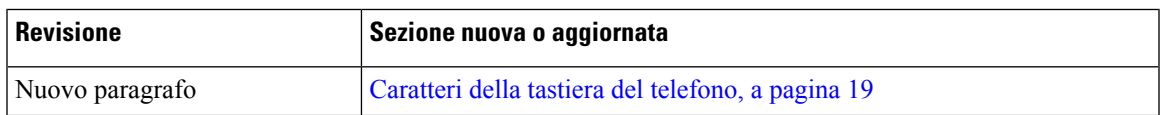

## <span id="page-11-0"></span>**Novità e modifiche per la versione del firmware 12.5(1)SR2**

Non è stato necessario aggiornare la Guida per l'utente per la versione del firmware 12.5(1)SR2.

La versione del firmware 12.5(1)SR2 sostituisce la versione del firmware 12.5(1) e la versione del firmware 12.5(1)SR1. La versione del firmware 12.5(1) e la versione del firmware 12.5(1)SR1 sono state differite in favore della versione del firmware 12.5(1)SR2.

## <span id="page-11-1"></span>**Novità e modifiche per la versione del firmware 12.5(1)SR1**

Nessun aggiornamento per la versione del firmware 12.5(1)SR1.

# <span id="page-11-3"></span><span id="page-11-2"></span>**Novità e modifiche per la versione del firmware 12.5(1)**

Nessun aggiornamento per la versione del firmware 12.5(1).

## **Novità e modifiche per la versione del firmware 12.1(1)**

Nella seguente tabella sono riportate le modifiche apportate alla versione del firmware 12.1(1).

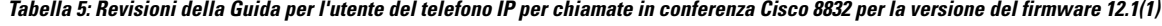

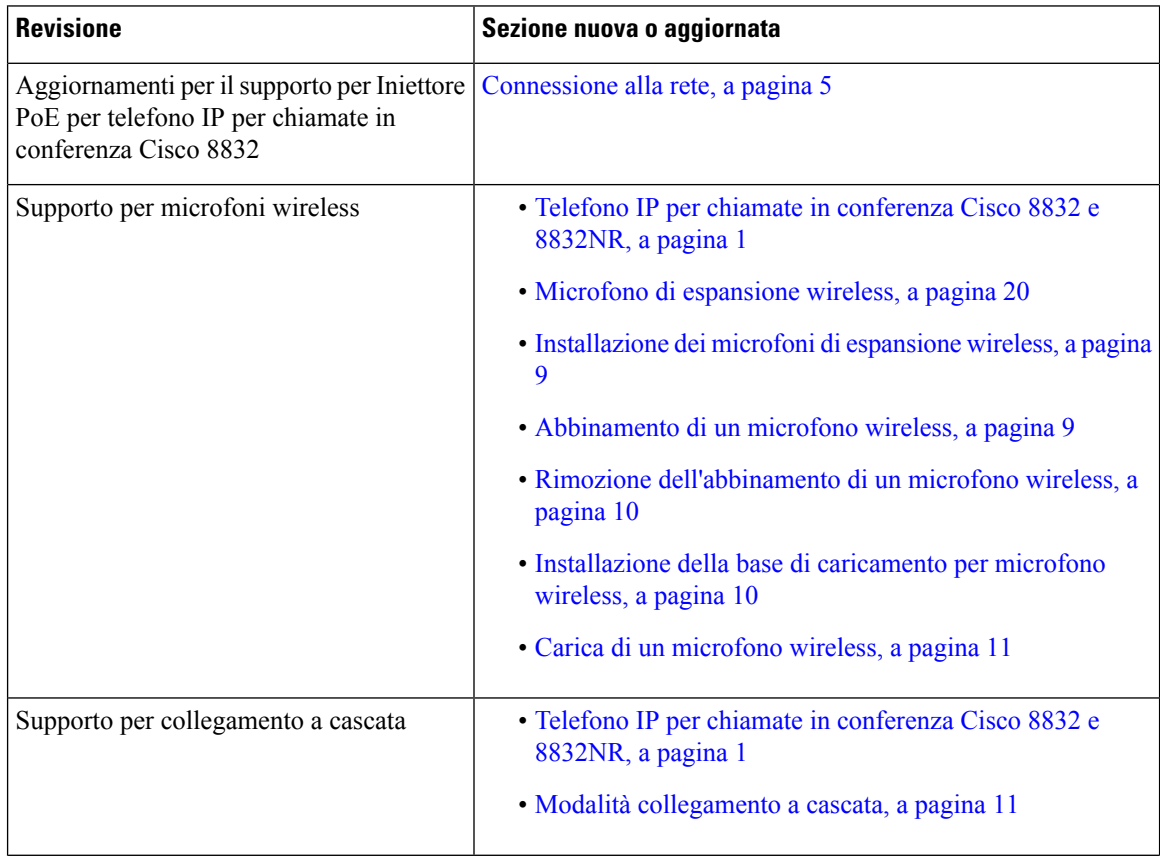

Ш

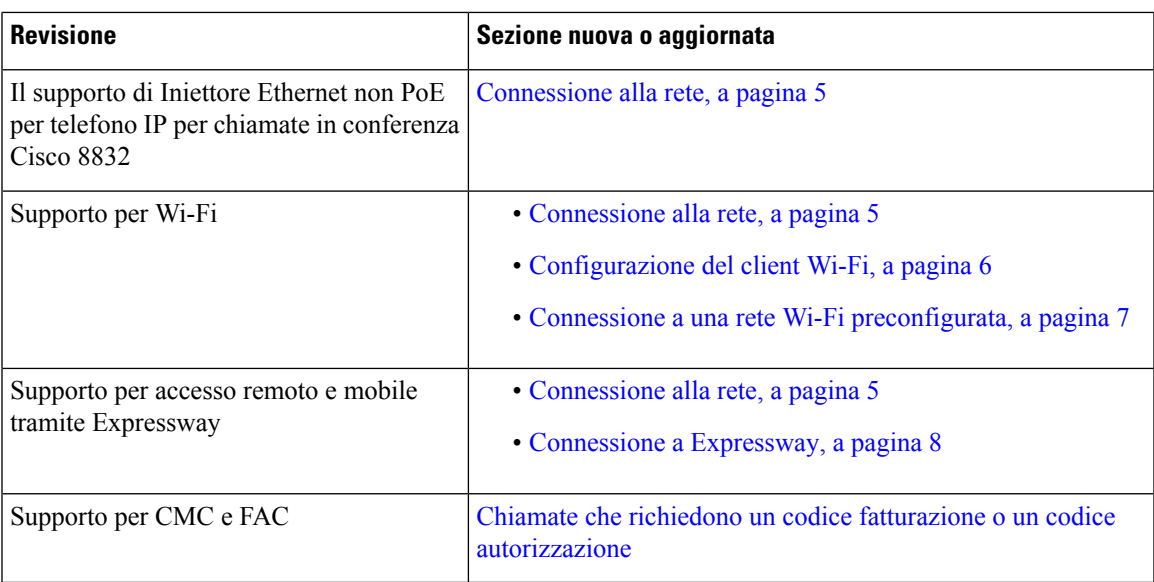

# <span id="page-12-1"></span><span id="page-12-0"></span>**Configurazione del telefono**

L'amministratore configura il telefono e lo collega alla rete. Se il telefono non è configurato e collegato, contattare l'amministratore per istruzioni.

# **Connessione alla rete**

È necessario connettere il telefono alla rete.

- Connessione di rete cablata: tutte le connessioni di rete utilizzano uno dei seguenti:
	- **Distribuzione PoE**: connettere il telefono alla **Iniettore PoE per telefono IP per chiamate in conferenza Cisco 8832** (CP-8832-POE) e collegare l'iniettore alla rete con un cavo Ethernet.
	- **Distribuzione non PoE**: collegare il telefono alla **Iniettore Ethernet non PoE per telefono IP per chiamate in conferenza Cisco 8832** (CP-8832-ETH o CP-8832-ETH-WW). Quindi, collegare l'iniettore alla rete con un cavo Ethernet e inserire la presa elettrica con un alimentatore.
- Connessione wireless: il telefono IP per chiamate in conferenza Cisco 8832 può utilizzare la rete Wi-Fi per connettersi a un punto di accesso wirelesstramite Wi-Fi. Questa distribuzione richiede l'alimentazione (CP-8832-PWR o CP-8832-PWR-WW).

Accesso mobile e remoto tramite Expressway: se l'amministratore imposta l'accesso mobile e remoto tramite Expressway e l'utente connette il telefono alla rete, il telefono si connette al server Expressway.

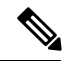

**Nota**

CP-8832-ETH e CP-8832-PWR sono per il Nord America. CP-8832-ETH-WW e CP-8832-PWR-WW sono per altre aree geografiche.

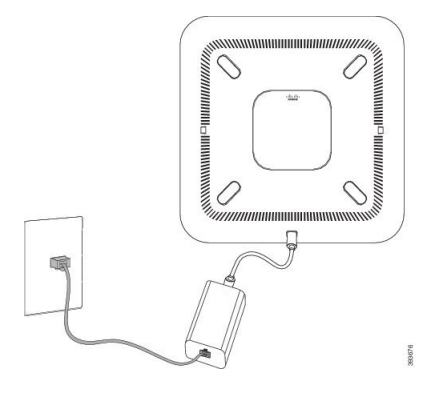

**Figura 3: Distribuzione senza PoE**

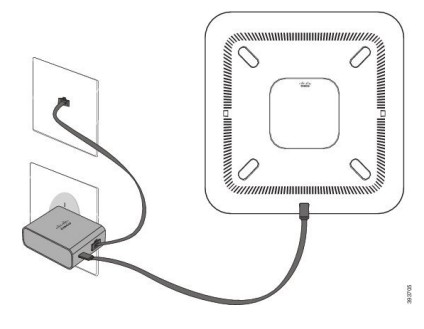

**Figura 4: Connessione di rete Wi-Fi**

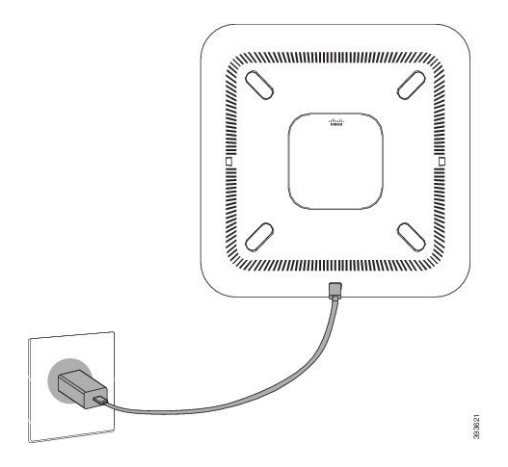

## <span id="page-13-0"></span>**Configurazione del client Wi-Fi**

I telefoni Telefono IP per chiamate in conferenza Cisco 8832 possono accedere a una rete Wi-Fi. È necessario un alimentatore per alimentare il telefono. Il telefono Telefono IP per chiamate in conferenza Cisco 8832NR non può essere utilizzato con una rete Wi-Fi.

## **Prima di iniziare**

Per abilitare l'accesso Wi-Fi, l'amministratore deve configurare le impostazioni sul sistema di controllo chiamate.

### **Procedura**

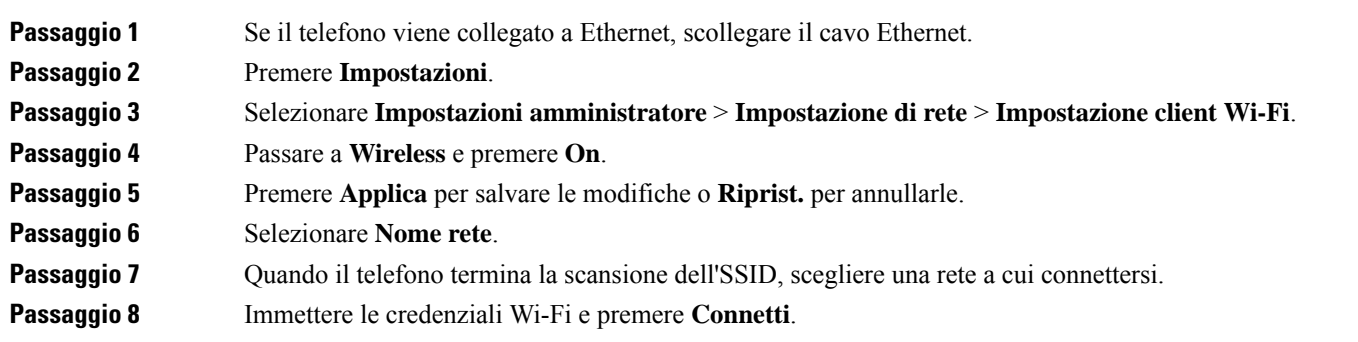

## <span id="page-14-0"></span>**Connessione a una rete Wi-Fi preconfigurata**

È possibile connettere il telefono Telefono IP per chiamate in conferenza Cisco 8832 alla rete tramite Wi-Fi, ma, per sicurezza, immettere nome utente e password. Tuttavia, Telefono IP per chiamate in conferenza Cisco 8832NR non supporta il Wi-Fi.

In base alla configurazione del proprio telefono, può essere richiesto di eseguire l'accesso quando ci si collega alla rete Wi-Fi o quando si accende il telefono.

Non è possibile ignorare la finestra di accesso alla rete Wi-Fi a meno che non si immettano nome utente e password validi.

### **Procedura**

<span id="page-14-1"></span>**Passaggio 1** Immettere le credenziali Wi-Fi quando richiesto.

**Passaggio 2** Selezionare **Accedi**.

## **Connessione con onboarding tramite codice di attivazione**

Se la rete è stata configurata per supportare questa funzione, è possibile utilizzare l'onboarding tramite codice di attivazione per connettersi alla rete telefonica dell'azienda.

### **Immissione del codice di attivazione**

I codici di attivazione vengono utilizzati per configurare il nuovo telefono. È possibile utilizzarli solo una volta e scadono dopo una settimana.Se non si conosce il codice o se è necessario uno nuovo codice, contattare l'amministratore.

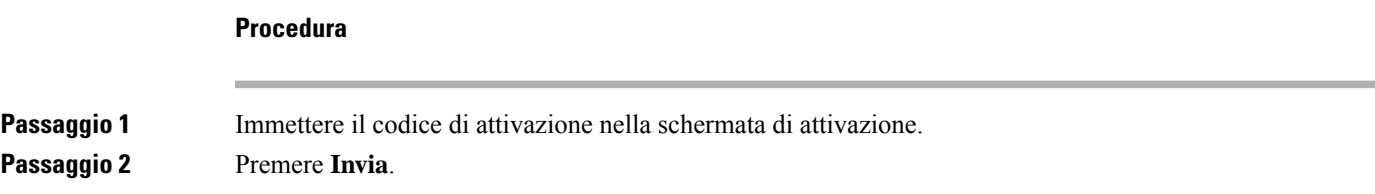

## <span id="page-15-0"></span>**Connessione a Expressway**

È possibile utilizzare Mobile and Remote Access Through Expressway per connettersi alla rete aziendale quando si lavora in trasferta.

## **Procedura**

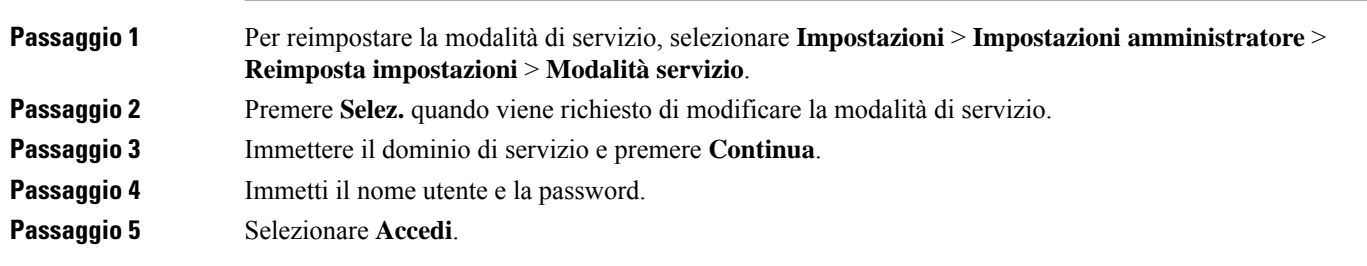

# <span id="page-15-1"></span>**Installazione di microfoni di espansione con cavo**

Il telefono supporta il kit opzionale con due microfoni di espansione con cavo. È possibile estendere i microfoni fino a una distanza di 2,13 metri dal telefono. Per risultati ottimali, posizionare i microfoni a una distanza tra 0,91 e 2,1 metri dal telefono.

## **Procedura**

**Passaggio 1** Collegare l'estremità del cavo del microfono alla porta sul lato del telefono.

**Passaggio 2** Estendere il cavo del microfono fino a raggiungere la posizione desiderata.

La figura seguente mostra l'installazione di un microfono di espansione con cavo.

#### **Figura 5: Installazione del microfono di espansione con cavo**

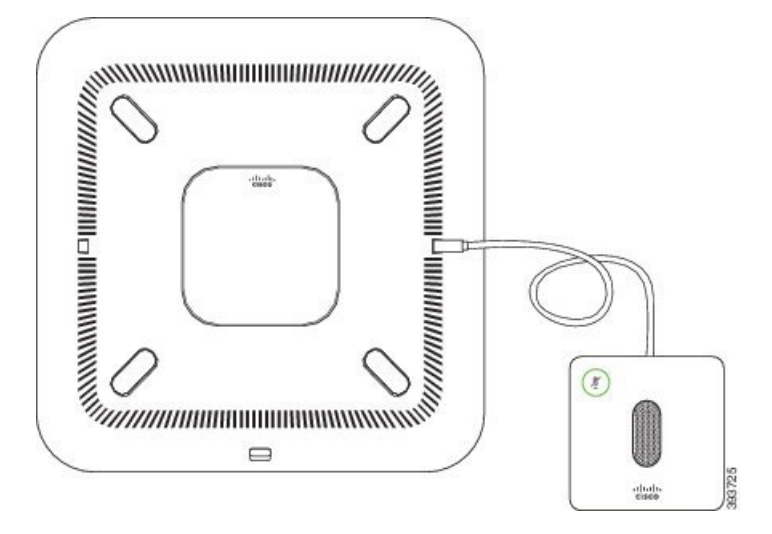

### **Argomenti correlati**

Microfono di [espansione](#page-27-0) con cavo, a pagina 20

## <span id="page-16-0"></span>**Installazione dei microfoni di espansione wireless**

Il telefono per chiamate in conferenza offre l'opzione di collegamento di due microfoni di espansione wireless.

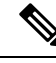

**Nota**

Con il telefono è necessario utilizzare due microfoni con cavo o due microfoni wireless, ma non una combinazione mista.

Quando il telefono è impegnato in una chiamata, il LED del microfono di espansione è illuminato in verde. Per disattivare l'audio del microfono di espansione, premere il tasto **Disattiva audio**. Quando il microfono è disattivato, il LED è illuminato in rosso. Se la batteria del microfono è quasi esaurita, il LED di indicazione della batteria lampeggia rapidamente.

### **Prima di iniziare**

Prima di installare i microfoni di espansione wireless, scollegare i microfoni di espansione con cavo. Non è possibile utilizzare i microfoni di espansione con cavo e wireless contemporaneamente.

### **Procedura**

- **Passaggio 1** Posizionare la piastra di montaggio sulla superficie del tavolo dove si desidera collocare il microfono.
- **Passaggio 2** Rimuovere l'adesivo del nastro biadesivo nella parte inferiore della piastra di montaggio da tavolo. Posizionare la piastra di montaggio da tavolo in modo tale che aderisca alla superficie del tavolo.
- **Passaggio 3** Collegare il microfono alla piastra di montaggio da tavolo. Nel microfono sono incorporati dei magneti per tenere in posizione l'unità.

Se necessario, è possibile spostare in una posizione diversa sulla superficie del tavolo il microfono e la piastra di montaggio. Prestare attenzione durante lo spostamento per proteggere l'unità.

#### **Argomenti correlati**

Microfono di [espansione](#page-27-1) wireless, a pagina 20 [Installazione](#page-16-0) dei microfoni di espansione wireless, a pagina 9

# <span id="page-16-1"></span>**Abbinamento di un microfono wireless**

## **Prima di iniziare**

Scollegare tutti i microfoni con cavo.

### **Procedura**

**Passaggio 1** Premere **Impostazioni**.

**Guida per l'utente del telefono IP per chiamate in conferenza Cisco 8832**

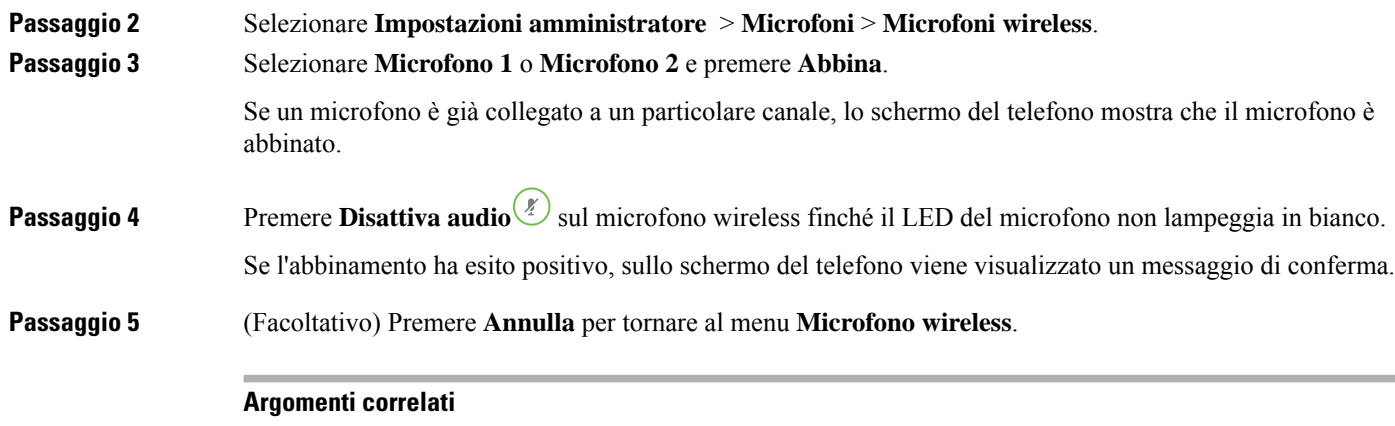

Microfono di [espansione](#page-27-1) wireless, a pagina 20

# <span id="page-17-0"></span>**Rimozione dell'abbinamento di un microfono wireless**

## **Procedura**

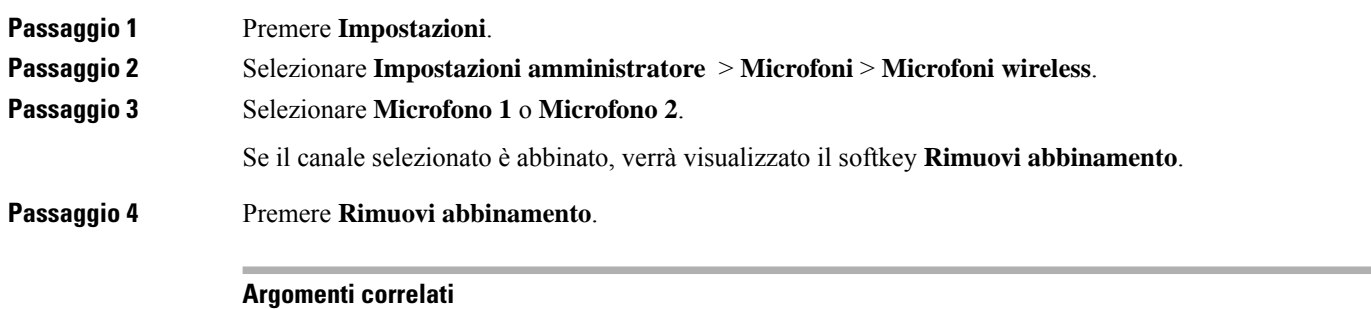

Microfono di [espansione](#page-27-1) wireless, a pagina 20

# <span id="page-17-1"></span>**Installazione della base di caricamento per microfono wireless**

Utilizzare la base di caricamento per caricare la batteria del microfono wireless.

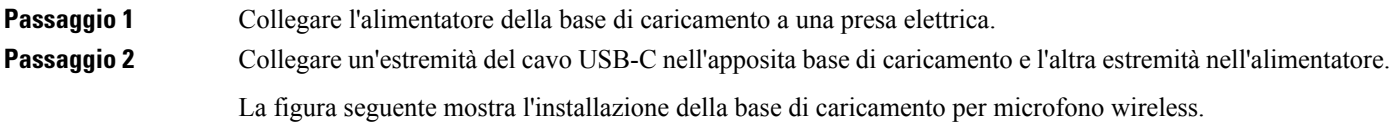

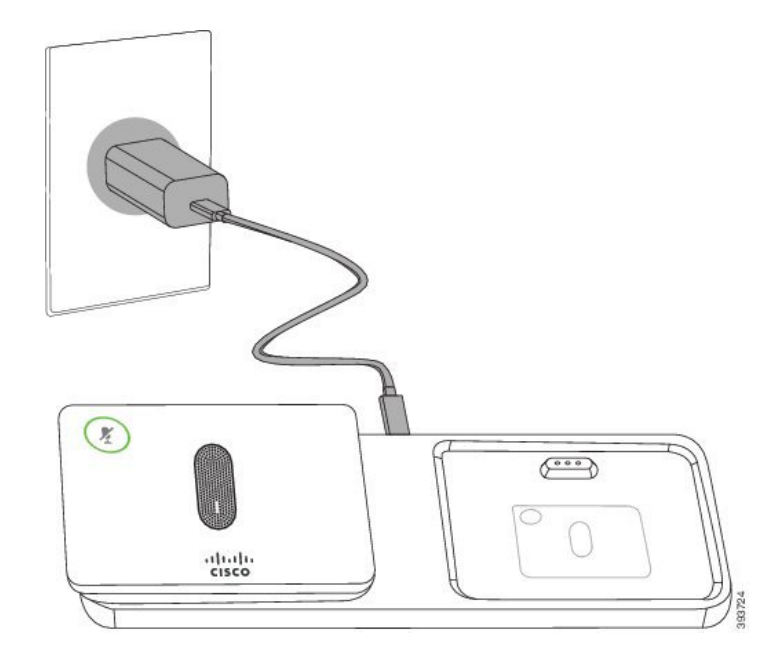

**Figura 6: Installazione della base di caricamento per microfono wireless**

#### **Argomenti correlati**

Microfono di [espansione](#page-27-1) wireless, a pagina 20

# <span id="page-18-0"></span>**Carica di un microfono wireless**

## **Prima di iniziare**

Installare la base di caricamento per microfono wireless. Per ulteriori informazioni, consultare [Installazione](#page-17-1) della base di [caricamento](#page-17-1) per microfono wireless, a pagina 10.

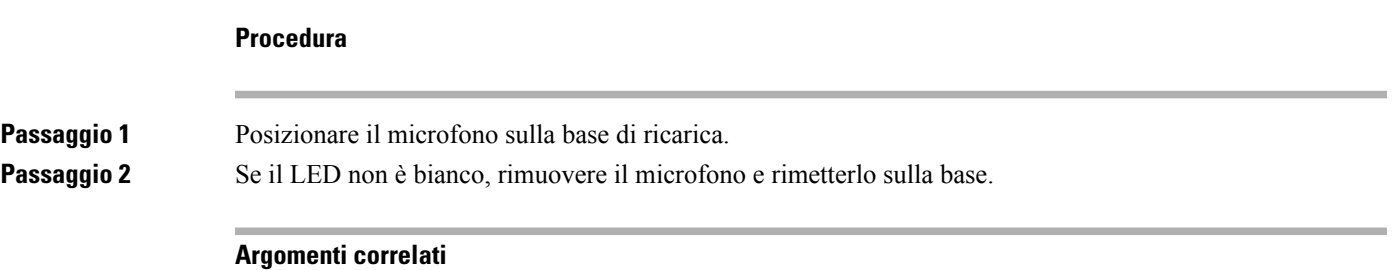

Microfono di [espansione](#page-27-1) wireless, a pagina 20

# <span id="page-18-1"></span>**Modalità collegamento a cascata**

È possibile connettere due telefoni per chiamate in conferenza utilizzando un Adattatore smart e i cavi USB-C forniti nel kit Collegamento a cascata per espandere l'area di copertura audio in una sala.

In modalità collegamento a cascata, entrambe le unità ricevono l'alimentazione mediante l'adattatore smart a cui è connesso l'alimentatore. È possibile utilizzare esclusivamente un microfono esterno per unità. È possibile utilizzare una coppia di microfoni con cavo con le unità o una coppia di microfoni wireless con le unità, tuttavia non è una combinazione mista dei microfoni. Quando un microfono con cavo è collegato a una delle unità, ciò rimuove l'abbinamento di eventuali microfoni wireless connessi alla stessa unità. Ogni volta che è presente una chiamata attiva, i LED e le opzioni del menu sullo schermo del telefono di entrambe le unità sono sincronizzati.

## <span id="page-19-0"></span>**Installazione del telefono per chiamate in conferenza in modalità collegamento a cascata**

Il kit Collegamento a cascata contiene un Adattatore smart, un cavo LAN corto, due cavi USB-C lunghi e più spessi, nonché un cavo più corto e sottile. In modalità collegamento a cascata, i telefoni per chiamate in conferenza richiedono alimentazione esterna da una presa elettrica. È necessario utilizzare Adattatore smart per collegare i telefoni. I cavi USB-C lunghi devono essere collegati al telefono e il cavo corto all'alimentatore. Fare riferimento alla figura riportata di seguito, quando si connettono alimentatore e porta LAN a Adattatore smart.

#### **Figura 7: Porta dell'adattatore smart <sup>e</sup> porta LAN**

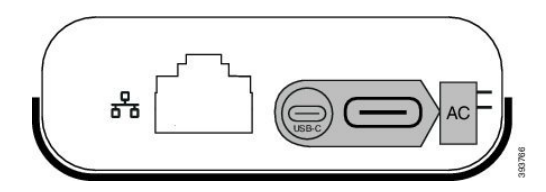

È possibile utilizzare esclusivamente un microfono per unità.

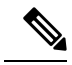

Con il telefono è necessario utilizzare due microfoni con cavo o due microfoni wireless, ma non una combinazione mista. **Nota**

Il cavo USB-C per l'alimentatore è più sottile rispetto ai cavi USB-C che si collegano al telefono.

### **Procedura**

Passaggio 1 Collegare l'alimentatore alla presa elettrica.

**Passaggio 2** Collegare il cavo USB-C corto e più sottile dall'alimentatore a Adattatore smart.

**Figura 8: Porta USB adattatore smart collegata alla presa di alimentazione**

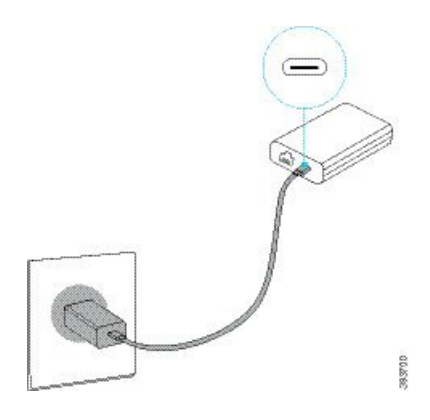

**Passaggio 3** Required Step Collegare il cavo Ethernet a Adattatore smart e alla porta LAN.

#### **Figura 9: Porta LAN per adattatore smart collegata alla porta LAN sulla presa <sup>a</sup> muro**

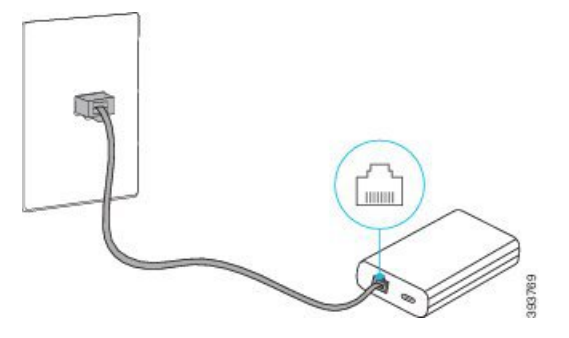

**Passaggio** 4 Collegare il primo telefono a Adattatore smart utilizzando il cavo USB-C più lungo e più spesso.

**Passaggio 5** Collegare il secondo telefono a Adattatore smart utilizzando un cavo USB-C.

La figura seguente mostra l'installazione del telefono per chiamate in conferenza in modalità collegamento a cascata.

**Figura 10: Installazione del telefono per chiamate in conferenza in modalità collegamento <sup>a</sup> cascata**

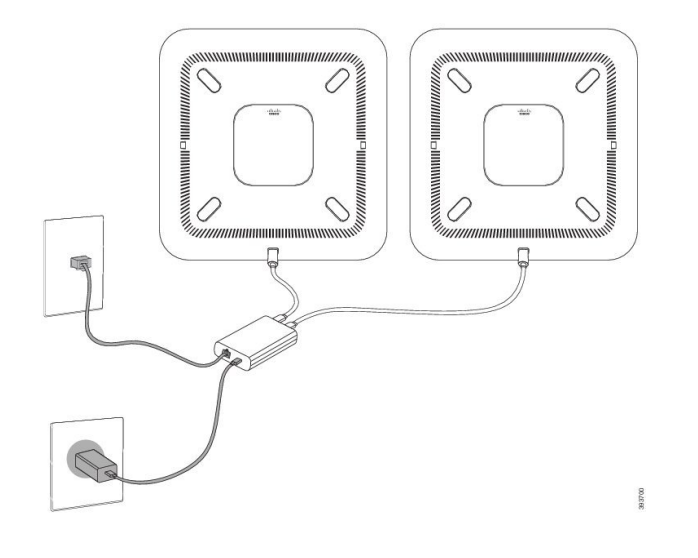

# <span id="page-20-0"></span>**Sostituzione del telefono esistente con un nuovo telefono**

È possibile modificare il modello del telefono. È possibile richiedere la modifica per una serie di motivi, ad esempio:

- È stato eseguito l'aggiornamento di Cisco Unified Communications Manager (Unified CM) a una versione del software che non supporta il modello di telefono.
- L'utente desidera un modello del telefono diverso dal modello corrente.
- Il telefono deve essere riparato o sostituito.

**Limitazione**: se il telefono precedente dispone di più linee o pulsanti di linea rispetto al nuovo telefono, il nuovo telefono non dispone delle linee o dei pulsanti di linea aggiuntivi configurati.

Il telefono viene riavviato al termine della configurazione.

#### **Prima di iniziare**

L'amministratore deve impostare Cisco Unified Communications Manager per abilitare la migrazione del telefono.

È necessario un nuovo telefono che non sia stato connesso alla rete o configurato in precedenza.

### **Procedura**

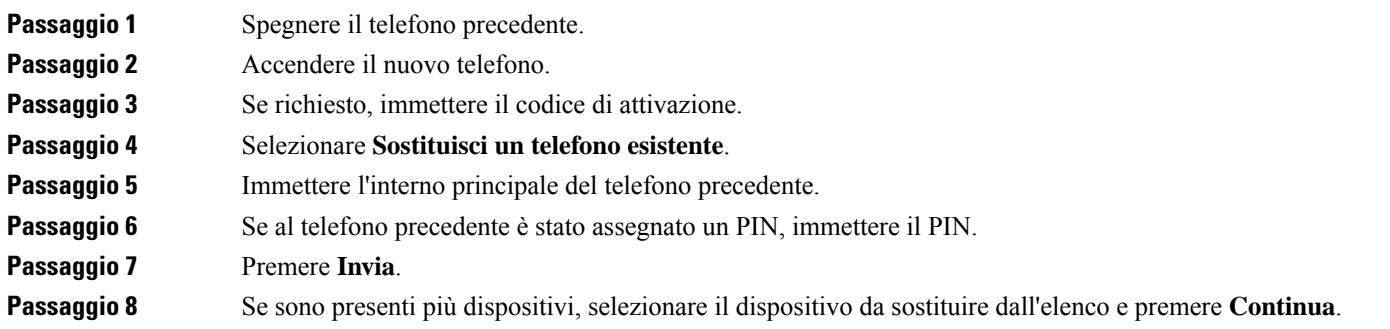

# <span id="page-21-0"></span>**Portale Self Care**

È possibile personalizzare alcune impostazioni del telefono tramite il sito Web del portale Self Care, a cui è possibile accedere dal computer. Il portale Self Care fa parte di Cisco Unified Communications Manager.

L'amministratore fornisce l'URL per accedere al portale Self Care e i dati di accesso (ID utente e password).

Nel portale Self Care, è possibile controllare funzioni, impostazioni di linea e servizi telefonici per il proprio dispositivo.

- Le funzioni telefoniche comprendono ilservizio di chiamata veloce, non disturbare e la rubrica personale.
- Le impostazioni delle linee hanno effetto su una linea specifica (numero della rubrica) del proprio telefono. e possono includere il trasferimento delle chiamate, gli indicatori di messaggi audio e visivi, i tipi di suoneria e altre impostazioni specifiche della linea.
- I servizi telefonici possono includere funzioni speciali del telefono, dati di rete e informazioni basate sul Web (ad esempio, quotazioni azionarie ed elenchi di film). Utilizzare il portale Self Care per sottoscrivere un servizio telefonico prima di accedervi dal proprio telefono.

Nella seguente tabella sono descritte alcune funzioni specifiche da configurare con il portale Self Care. Per ulteriori informazioni, vedere la documentazione del portale Self Care del sistema di controllo chiamate in uso.

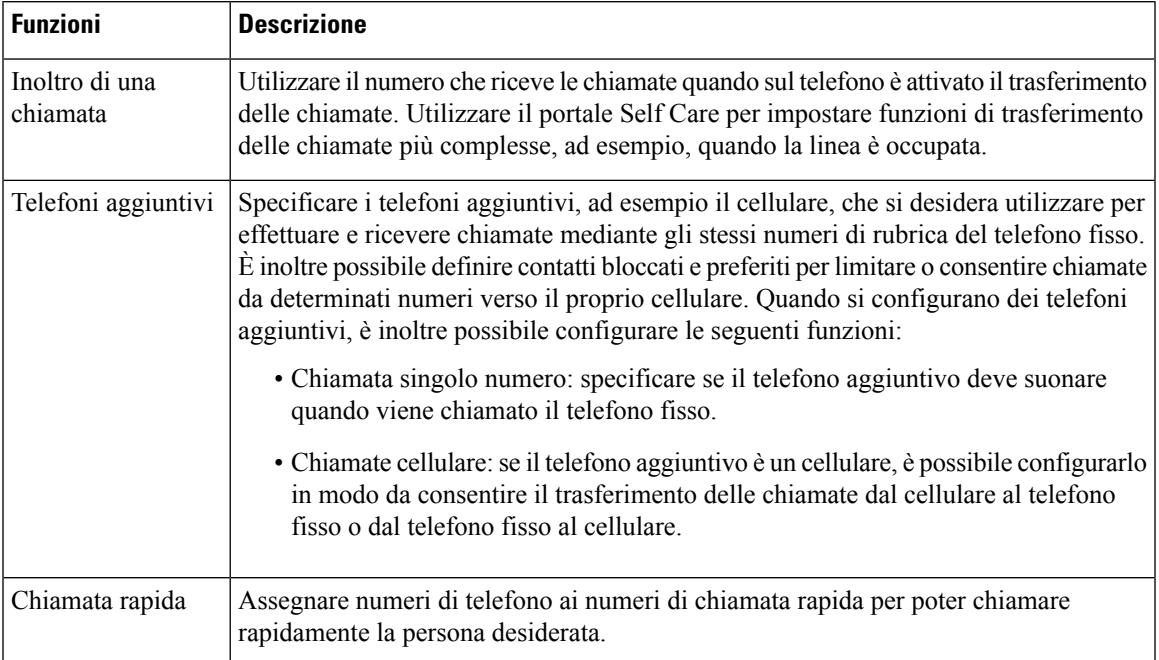

#### **Tabella 6: Funzioni disponibili sul portale Self Care**

#### **Argomenti correlati**

[Chiamata](#page-39-1) rapida, a pagina 32 Inoltro delle [chiamate,](#page-46-0) a pagina 39

## <span id="page-22-0"></span>**Numeri di chiamata rapida**

Quando si compone un numero sul telefono, si immette una serie di cifre. Quando si configura un numero di chiamata rapida, tale numero deve contenere tutte le cifre necessarie per effettuare la chiamata. Ad esempio, se occorre digitare 9 per accedere alla linea esterna, immettere il numero 9, quindi il numero da comporre.

Inoltre, è possibile aggiungere altre cifre al numero. Ad esempio, le cifre aggiuntive possono comprendere un codice di accesso riunione, un numero di interno, una password per casella postale, un codice di autorizzazione e un codice di fatturazione.

La stringa può contenere i seguenti caratteri:

- Da 0 a 9
- Cancelletto (#)
- Asterisco (\*)
- Virgola (,): corrisponde al carattere pausa e produce un ritardo di 2 secondi nella composizione. In una riga possono essere presenti più virgole. Ad esempio, due virgole (,,) costituiscono una pausa di 4 secondi.

Le regole per le stringhe di composizione sono:

- Utilizzare la virgola per separare le parti della stringa di composizione.
- Un codice di autorizzazione deve sempre precedere il codice di fatturazione nella stringa di chiamata rapida.
- È richiesta una virgola singola tra il codice di autorizzazione e il codice di fatturazione nella stringa.
- È necessaria un'etichetta di chiamata rapida per le chiamate rapide con codici di autorizzazione e cifre aggiuntive.

Prima di configurare la chiamata rapida, provare a comporre le cifre specificate manualmente almeno una volta per accertarsi che la sequenza delle cifre sia corretta.

Il telefono non salva il codice di autorizzazione, il codice di fatturazione o le cifre aggiuntive dalla chiamata rapida nella cronologia chiamate.Se si preme **Ripeti** dopo la connessione a una destinazione tramite chiamata rapida, il telefono richiede di immettere manualmente eventuali codici di autorizzazione, di fatturazione o le cifre aggiuntive richieste.

#### **Esempio**

Per configurare un numero di chiamata rapida per chiamare una persona a un interno specifico e se è necessario un codice di autorizzazione e un codice di fatturazione, tenere presente i requisiti seguenti:

- È necessario comporre **9** per la linea esterna.
- Si desidera chiamare il **5556543**.
- È necessario immettere il codice di autorizzazione **1234**.
- È necessario immettere il codice di fatturazione **9876**.
- Attendere 4 secondi.
- Dopo la connessione della chiamata, comporre l'interno **56789#**.

In questo caso, il numero di chiamata rapida è **95556543,1234,9876,,56789#**.

### **Argomenti correlati**

Chiamate che richiedono un codice fatturazione o un codice autorizzazione [Caratteri](#page-26-0) della tastiera del telefono, a pagina 19

# <span id="page-23-0"></span>**Pulsanti e hardware del telefono IP per chiamate in conferenza Cisco 8832**

La figura che segue mostra il telefono IP per chiamate in conferenza Cisco 8832.

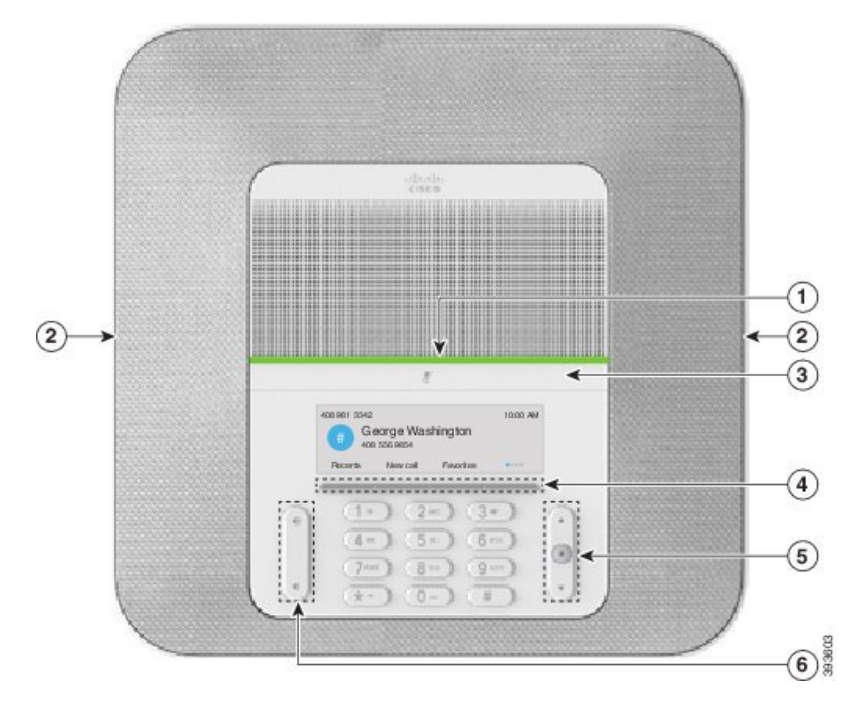

**Figura 11: Pulsanti <sup>e</sup> funzionalità del telefono IP per chiamate in conferenza Cisco 8832**

Nella seguente tabella sono descritti i pulsanti del telefono IP per chiamate in conferenza Cisco 8832.

**Tabella 7: Telefono IP per chiamate in conferenza Cisco 8832**

| $\mathbf{1}$   | Barra a LED                                  | Indica gli stati della chiamata:<br>• Verde fisso: indica una chiamata attiva<br>• Verde lampeggiante: indica una chiamata in arrivo<br>• Verde intermittente: indica una chiamata in attesa<br>• Rosso fisso: indica una chiamata con audio disattivato |  |
|----------------|----------------------------------------------|----------------------------------------------------------------------------------------------------|--|
|                |                                              |                                                                                                    |  |
|                |                                              |                                                                                                    |  |
|                |                                              |                                                                                                    |  |
|                |                                              |                                                                                                    |  |
| $\overline{2}$ | Porta del microfono di<br>espansione         | Il cavo del microfono di espansione è collegato alla porta.                                                                                                    |  |
| 3              | Barra disattivazione audio                   | V<br>Consente di attivare o disattivare il microfono. Quando<br>il microfono è disattivato, la barra del LED è rossa.                                                                                                    |  |
| $\overline{4}$ | Pulsanti softkey                             | Consente di accedere alle funzioni e ai servizi.                                                                                                    |  |
| 5              | Barra di navigazione e<br>pulsante Seleziona | $\blacksquare$<br>Consente di scorrere i menu, evidenziare le voci e selezionare le<br>voci evidenziate.                                                                                                    |  |

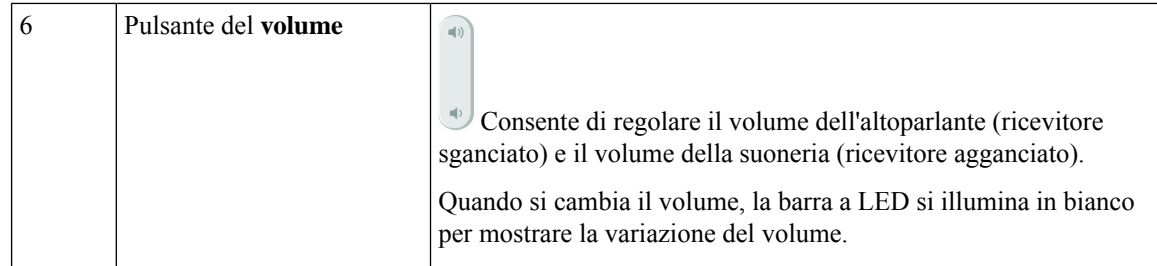

## <span id="page-25-0"></span>**Navigazione sul telefono per chiamate in conferenza**

È possibile utilizzare la barra di navigazione per scorrere i menu. Utilizzare il pulsante**Seleziona** interno della barra di navigazione per selezionare le voci del menu.

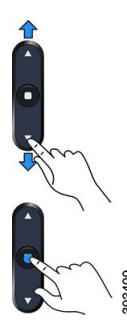

Ogni voce del menu ha un numero di indice, che è possibile immettere da tastiera per selezionarla.

## <span id="page-25-2"></span><span id="page-25-1"></span>**Softkey sul telefono per chiamate in conferenza**

È possibile interagire con le funzioni del telefono utilizzando vari softkey. I softkey, sotto lo schermo, consentono di accedere alle funzioni visualizzate sullo schermo sopra il softkey e cambiano in base alle operazioni che si stanno eseguendo al momento.

I softkey  $\bullet \bullet \bullet$  indicano che sono disponibili altre funzioni tramite softkey.

# **Icone del telefono**

Sullo schermo del telefono sono visualizzate molte icone. In questa sezione vengono fornite le immagini relative alle icone comuni

Le icone sono a colori o in scala di grigi, a seconda dello schermo.

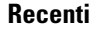

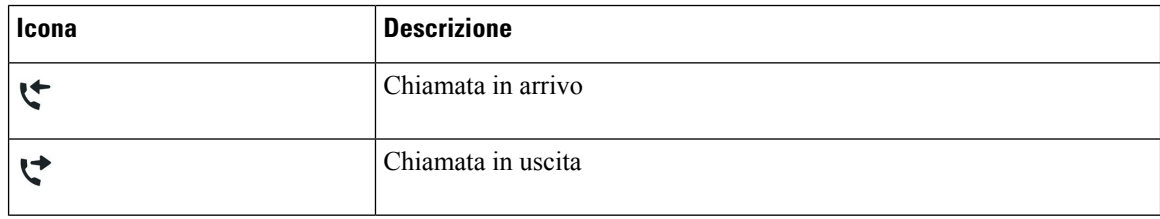

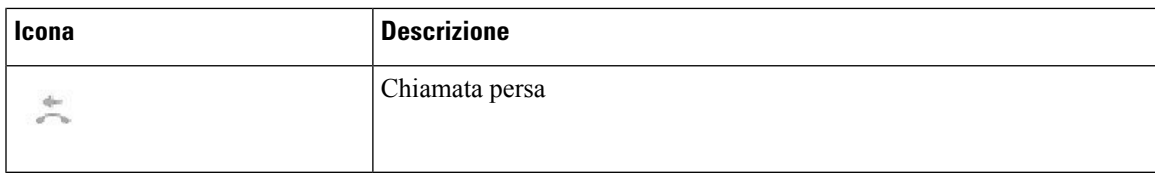

### **Icone della rete Wi-Fi**

Se il telefono è connesso alla rete Wi-Fi, vengono visualizzate queste icone.

#### **Tabella 8: Icone della rete**

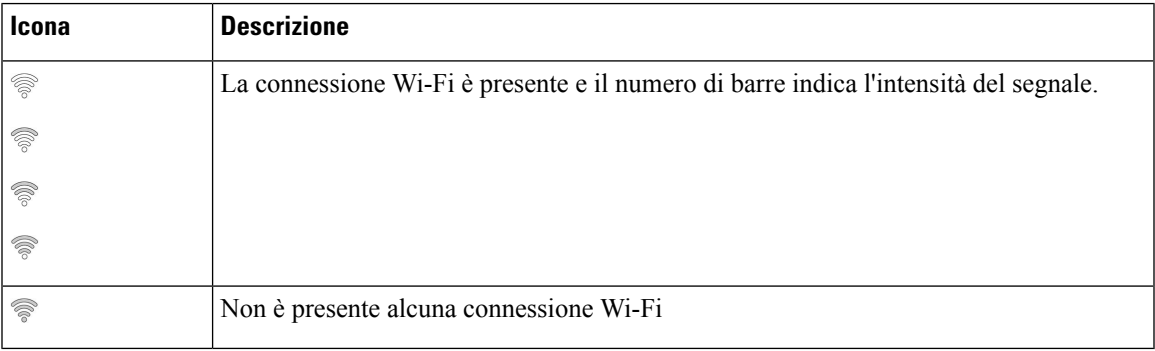

# <span id="page-26-0"></span>**Caratteri della tastiera del telefono**

La tastiera del telefono consente di immettere lettere, numeri e caratteri speciali. Premere i tasti da **due (2)** a **nove (9)** per ottenere le lettere e i numeri. Utilizzare i tasti **Uno (1)**, **Zero (0)**), **Asterisco (\*)** e **Cancelletto (#)** per i caratteri speciali. Nella tabella riportata di seguito sono elencati i caratteri speciali per ogni tasto per le impostazioni internazionali inglesi. Le altre impostazioni internazionali avranno caratteri propri.

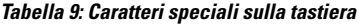

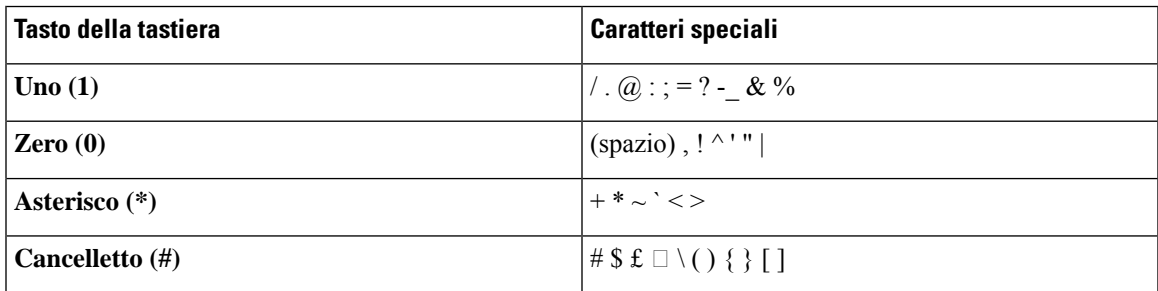

# <span id="page-26-1"></span>**Pulizia dello schermo del telefono**

## **Procedura**

Se lo schermo del telefono è sporco, pulirlo delicatamente con un panno morbido e asciutto.

Attenzione Non utilizzare sostanze liquide o in polvere sul telefono poiché si possono danneggiare i componenti del telefono e causare danni.

# <span id="page-27-0"></span>**Microfono di espansione con cavo**

Il Telefono IPper chiamate in conferenza Cisco 8832 supporta due microfoni di espansione con cavo, disponibili nel kit opzionale. Utilizzare i microfoni di espansione nelle sale più grandi o in una sala affollata. Per risultati ottimali, si consiglia di posizionare i microfoni a una distanza tra 0,91 e 2,1 metri dal telefono.

#### **Figura 12: Microfono di espansione con cavo**

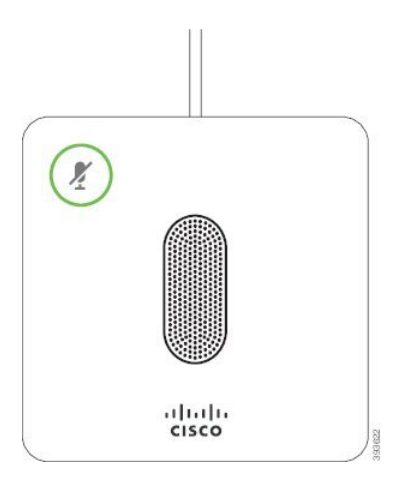

Durante una chiamata, il LED del microfono di espansione vicino al pulsante **Disattiva audio** è verde.

Quando il microfono è disattivato, il LED è rosso. Quando si preme il pulsante **Disattiva audio**, viene disattivato l'audio del telefono e dei microfoni di espansione.

### **Argomenti correlati**

[Installazione](#page-15-1) di microfoni di espansione con cavo, a pagina 8

# <span id="page-27-1"></span>**Microfono di espansione wireless**

Il Telefono IPper chiamate in conferenza Cisco 8832 supporta due microfoni di espansione con cavo, disponibili con base di caricamento in un kit opzionale. Quando il microfono wireless è posizionato sulla base di caricamento, il LED su quest'ultima è illuminato di bianco.

#### **Figura 13: Microfono wireless**

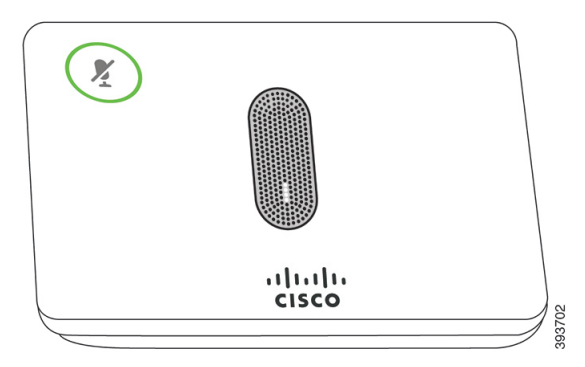

**Figura 14: Microfono wireless montato sulla base di caricamento**

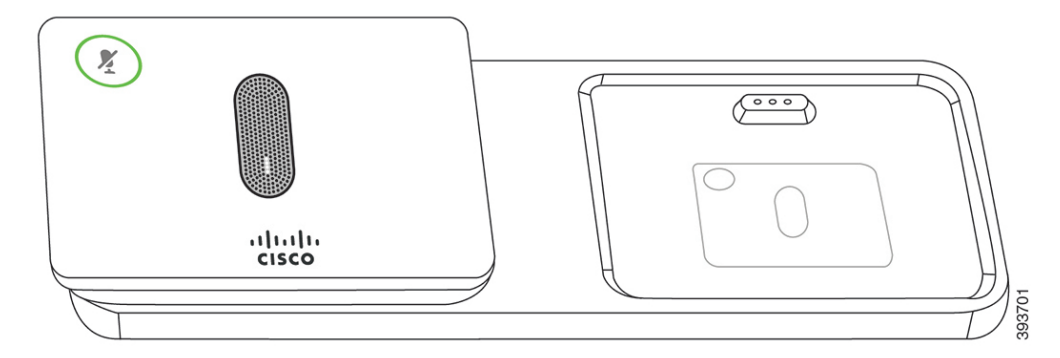

Quando il telefono per chiamate in conferenza è impegnato in una chiamata, il LED del microfono di espansione

vicino al pulsante **Disattiva audio** è illuminato in verde.

Quando il microfono è disattivato, il LED è illuminato in rosso. Quando si preme il pulsante **Disattiva audio**, viene disattivato l'audio del telefono e dei microfoni di espansione.

Se il telefono è abbinato a un microfono wireless(ad esempio, il microfono wireless 1) e si connette quest'ultimo a un caricabatteria, premendo il softkey **Mostra dettagli** sarà indicato il livello di carica per tale microfono.

Se il telefono è abbinato a un microfono wireless e si connette un microfono con cavo, viene rimosso l'abbinamento del microfono wireless e il telefono viene abbinato al microfono con cavo. Viene visualizzata una notifica sullo schermo del telefono che indica che il microfono con cavo è collegato.

#### **Argomenti correlati**

[Installazione](#page-16-0) dei microfoni di espansione wireless, a pagina 9 [Abbinamento](#page-16-1) di un microfono wireless, a pagina 9 Rimozione [dell'abbinamento](#page-17-0) di un microfono wireless, a pagina 10 [Installazione](#page-17-1) della base di caricamento per microfono wireless, a pagina 10 Carica di un [microfono](#page-18-0) wireless, a pagina 11

# <span id="page-28-0"></span>**Aggiornamenti e firmware del telefono**

Il telefono viene fornito con il firmware preinstallato, specifico per il sistema di controllo delle chiamate.

Occasionalmente, l'amministratore aggiorna il firmware del telefono. Tale aggiornamento ha luogo in background, anche se si utilizza il telefono.

## <span id="page-29-0"></span>**Rinvio di un aggiornamento del telefono**

Quando è disponibile un nuovo firmware, sul telefono viene visualizzata la finestra **Pronto per essere aggiornato** e viene avviato un conto alla rovescia di 15 secondi. Se non si esegue alcuna azione, l'aggiornamento procede.

È possibile rinviare l'aggiornamento del firmware per 1 ora e fino a 11 volte. L'aggiornamento viene rinviato anche se si effettua o riceve una chiamata.

**Procedura**

Selezionare **Posponi** per rinviare l'aggiornamento del telefono.

# <span id="page-29-1"></span>**Visualizzazionedell'avanzamentodell'aggiornamentodelfirmwaredeltelefono**

Durante l'aggiornamento del firmware del telefono, è possibile visualizzare l'avanzamento dell'aggiornamento.

```
Procedura
```
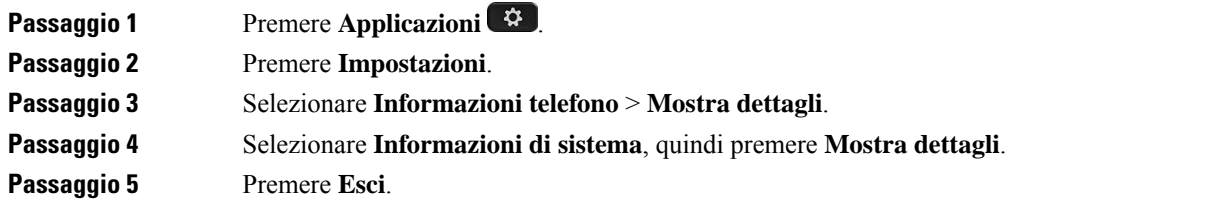

# <span id="page-29-2"></span>**Risparmio energetico**

L'amministratore può ridurre la quantità di energia utilizzata dallo schermo del telefono con le seguenti opzioni:

- Risparmio energia: la retroilluminazione o lo schermo si spegne se il telefono resta inattivo per un intervallo di tempo definito.
- Power Save Plus: lo schermo del telefono si accende e si spegne in base agli orari di lavoro. Se gli orari o i giorni lavorativi cambiano, rivolgersi all'amministratore per riconfigurare il telefono.

Ad esempio, l'amministratore può impostare il telefono in modo da avvisare 10 minuti prima che si spenga. Il pulsante **Seleziona** si illumina e l'utente riceve un messaggio che lo informa del prossimo spegnimento del telefono. Le notifiche vengono ricevute ai seguenti intervalli:

Ad esempio, l'amministratore può impostare il telefono in modo da avvisare 10 minuti prima che si spenga. Viene visualizzato un messaggio che indica che il telefono sispegnerà a breve e vengono inviate delle notifiche a questi intervalli:

- Quattro squilli 10 minuti prima dello spegnimento
- Quattro squilli 7 minuti prima dello spegnimento
- Quattro squilli 4 minuti prima dello spegnimento
- 15 squilli 30 secondi prima dello spegnimento

Il telefono, se è attivo, attende di essere stato inattivo per l'intervallo definito prima di notificare l'utente dello spegnimento in sospeso.

## <span id="page-30-0"></span>**Accensione del telefono**

Quando si spegne il telefono per risparmiare energia, lo schermo è nero e il tasto **Selez.** si illumina.

### **Procedura**

Premere **Selez.** per riattivare il telefono.

# <span id="page-30-2"></span><span id="page-30-1"></span>**Informazioni aggiuntive e assistenza**

Per domande sulle funzioni disponibili sul telefono, rivolgersi all'amministratore.

Ilsito Web Cisco [\(https://www.cisco.com\)](https://www.cisco.com) contiene maggiori informazionisul telefono e suisistemi di controllo delle chiamate.

# **Funzioni di accessibilità**

Il telefono IP per chiamate in conferenza Cisco 8832 offre funzioni di accessibilità per utenti con problemi di vista, di udito e di mobilità. Poiché molte di queste funzionalità sono standard, gli utenti con disabilità possono accedere a tali funzioni senza necessità di configurazioni particolari.

In questa guida, il termine *pagine di supporto del telefono* si riferisce alle pagine Web a cui è possibile accedere per impostare alcune funzioni. Per Cisco Unified Communications Manager (versioni 10.0 e successive), queste pagine si riferiscono al portale Self Care. Per Cisco Unified Communications Manager (versioni 9.1 e precedenti), queste pagine si riferiscono alle pagine Web Opzioni utente.

Per ulteriori informazioni, consultare la Guida per l'utente del telefono, disponibile qui: [http://www.cisco.com/](http://www.cisco.com/c/en/us/support/collaboration-endpoints/unified-ip-phone-8800-series/products-user-guide-list.html) [c/en/us/support/collaboration-endpoints/unified-ip-phone-8800-series/products-user-guide-list.html](http://www.cisco.com/c/en/us/support/collaboration-endpoints/unified-ip-phone-8800-series/products-user-guide-list.html)

Cisco si impegna nella progettazione e messa sul mercato di prodotti e tecnologie accessibili in grado di soddisfare le necessità delle aziende. È possibile trovare ulteriori informazioni su Cisco e il suo impegno nei confronti delle funzioni di accessibilità al seguente URL: <https://www.cisco.com/go/accessibility>

## <span id="page-31-0"></span>**Funzioni di accessibilità per utenti con problemi di udito**

Il telefono per chiamate in conferenza è dotato di funzioni di accessibilità standard che richiedono poche impostazioni o nessuna.

**Figura 15: Funzioni di accessibilità per utenti con problemi di udito**

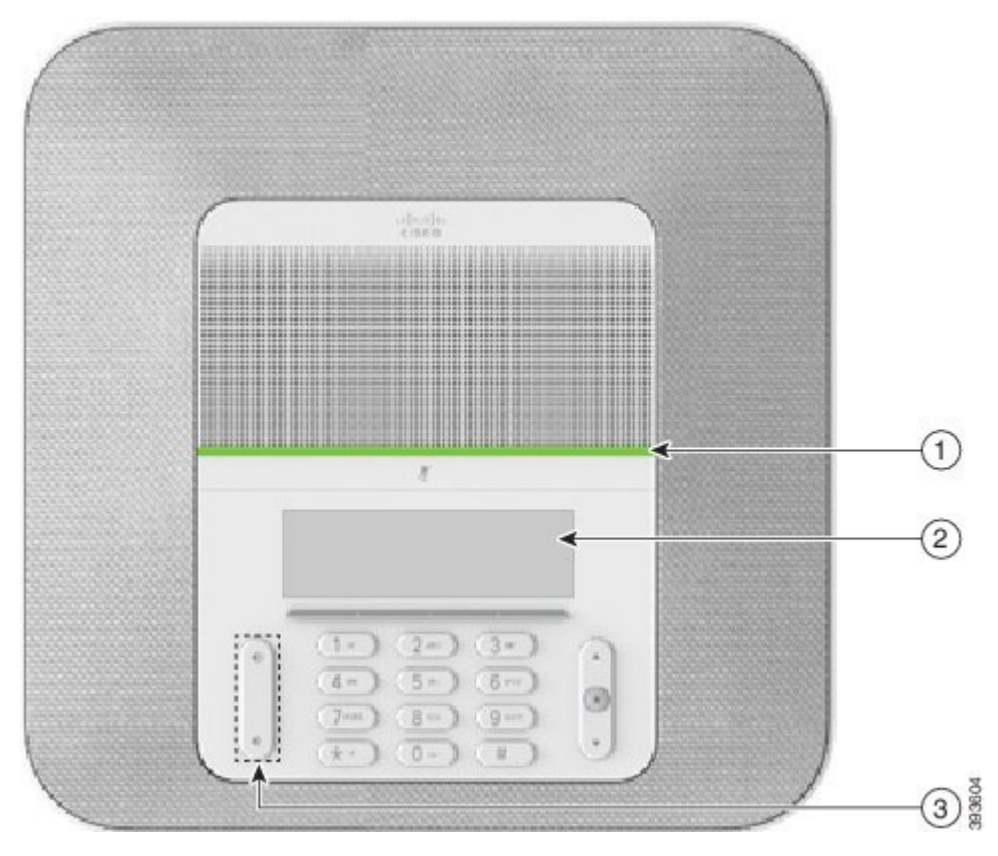

Nella seguente tabella sono descritte le funzioni di accessibilità per gli utenti con problemi di udito sul telefono IP per chiamate in conferenza Cisco 8832.

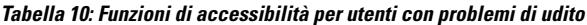

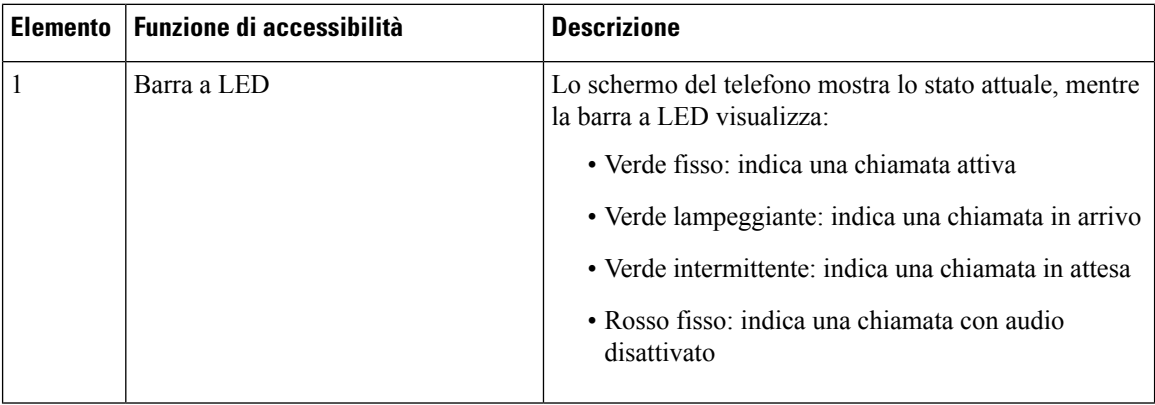

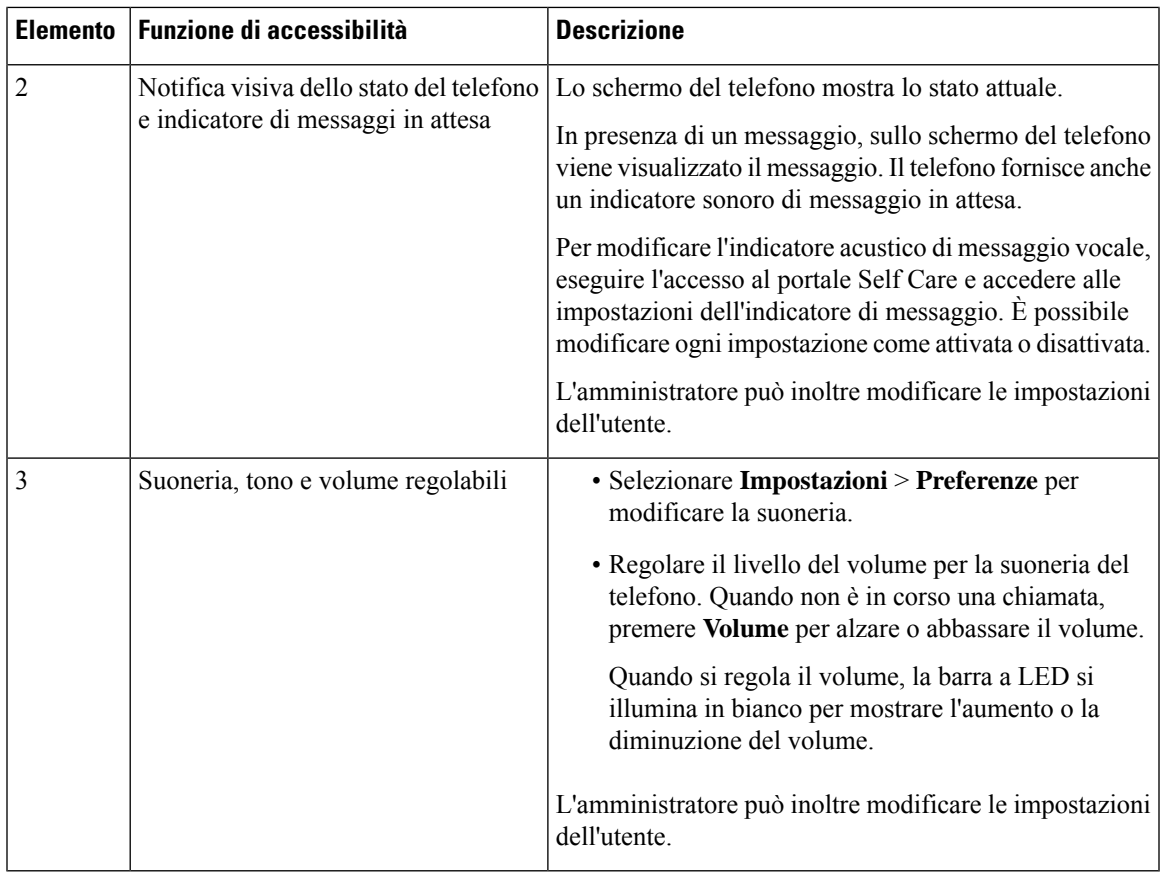

## <span id="page-32-0"></span>**Funzioni di accessibilità per utenti con problemi di vista o non vedenti**

Il telefono è dotato di funzioni di accessibilità standard che richiedono poche impostazioni o nessuna.

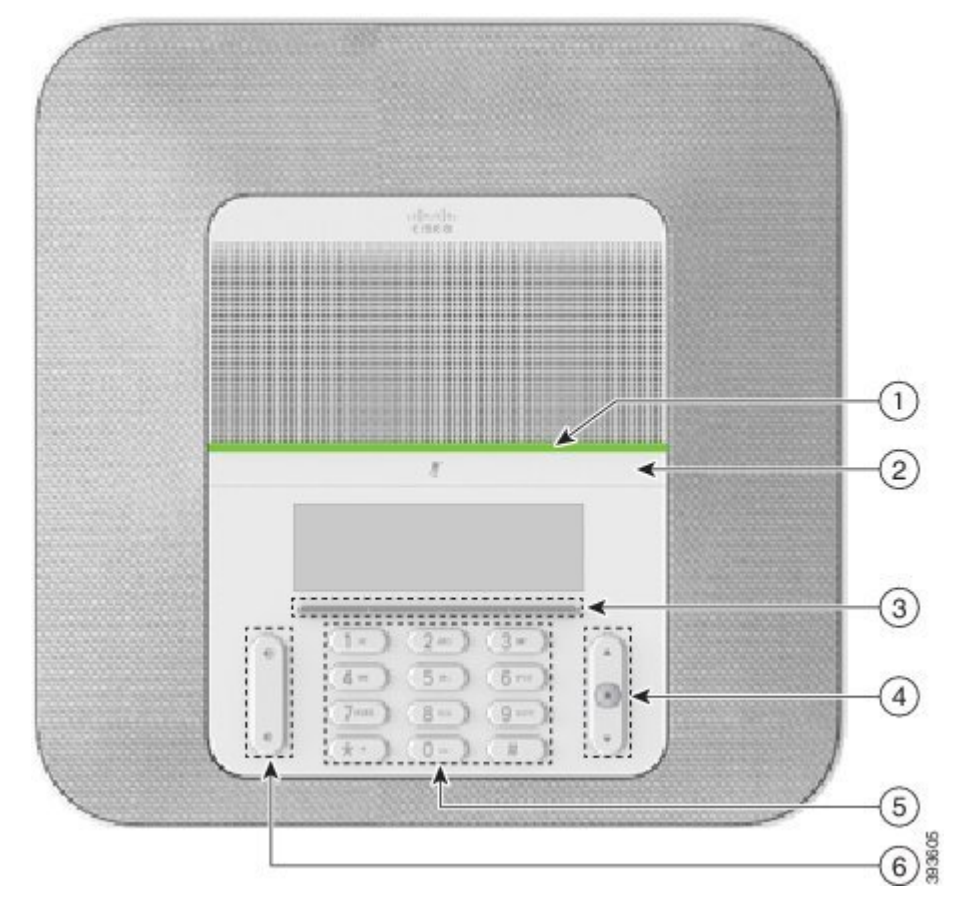

**Figura 16: Funzioni di accessibilità per utenti con problemi di vista <sup>o</sup> non vedenti**

Nella seguente tabella sono descritte le funzioni di accessibilità per gli utenti con problemi di vista e non vendenti sul telefono IP per chiamate in conferenza Cisco 8832.

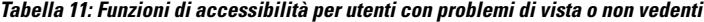

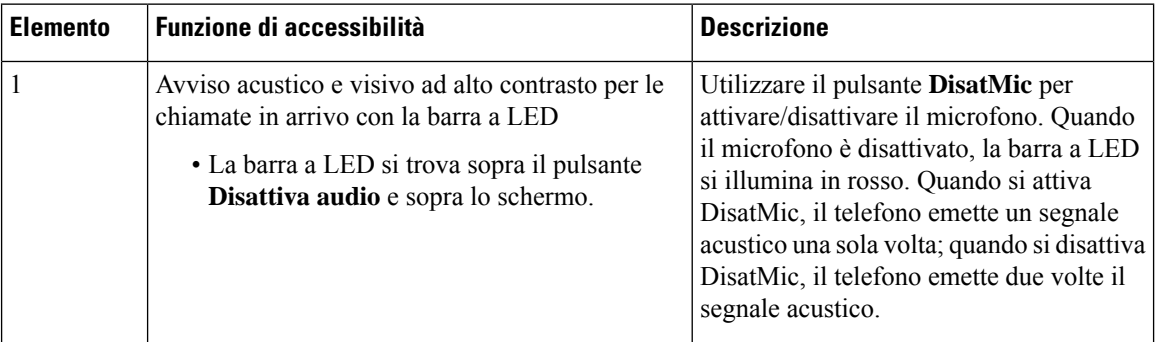

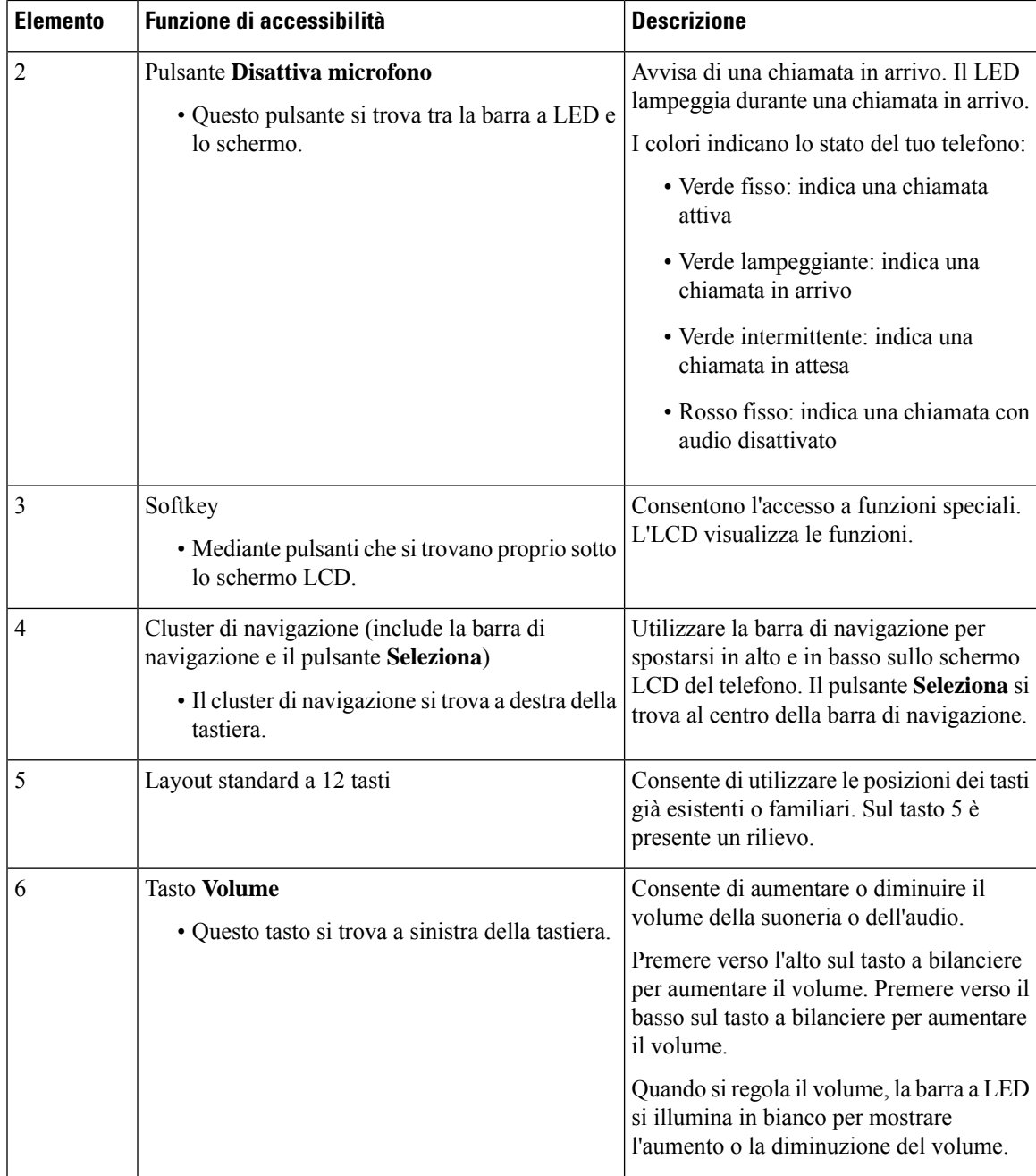

## <span id="page-34-0"></span>**Funzioni di accessibilità per utenti con problemi di mobilità del telefono IP per chiamate in conferenza Cisco 8832**

Il telefono per chiamate in conferenza è dotato di funzioni di accessibilità standard che richiedono poche impostazioni o nessuna.

**Figura 17: Funzioni di accessibilità per utenti con problemi di mobilità**

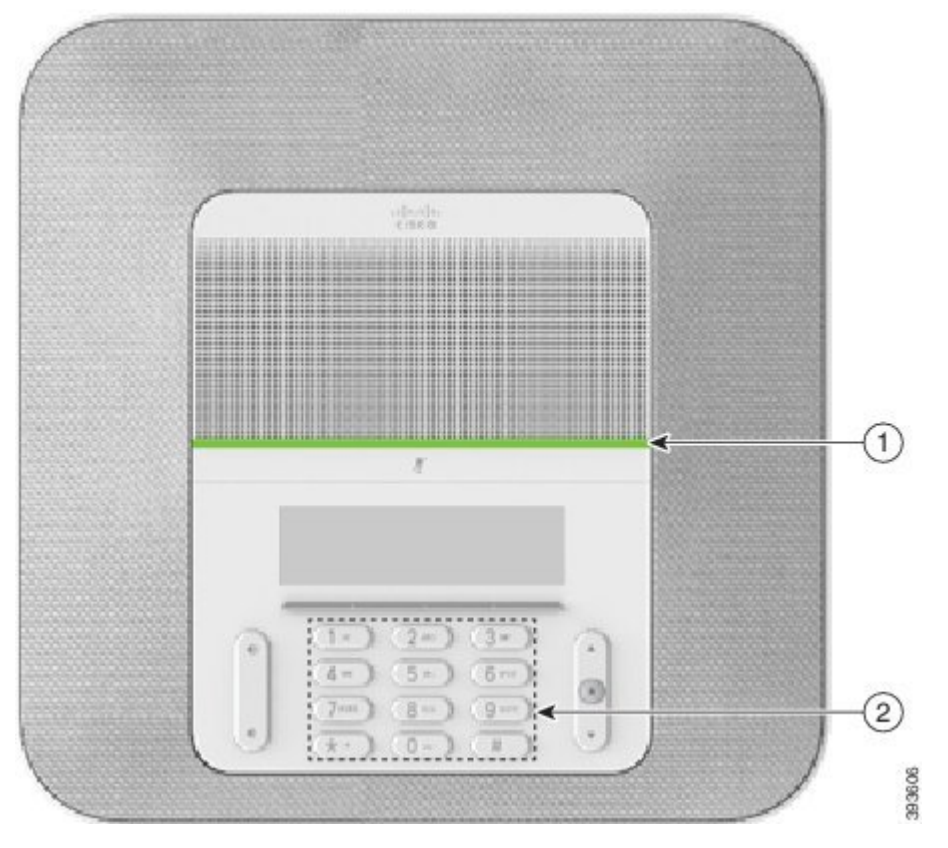

Nella seguente tabella sono descritte le funzioni di accessibilità per gli utenti con problemi di mobilità sul telefono IP per chiamate in conferenza Cisco 8832.

| <b>Elemento</b> | Funzione di accessibilità                                                     | <b>Descrizione</b>                                                                                                    |
|-----------------|-------------------------------------------------------------------------------|----------------------------------------------------------------------------------------------------|
|                 | Barra a LED                                                                   | Indica lo stato del telefono:<br>• Verde fisso: indica una chiamata attiva<br>• Verde lampeggiante: indica una chiamata in arrivo<br>• Verde intermittente: indica una chiamata in attesa<br>• Rosso fisso: indica una chiamata con audio<br>disattivato |
| 2               | Pulsanti e funzioni distinguibili al tatto,<br>incluso un rilievo sul tasto 5 | Consentono di individuare con facilità i tasti del<br>telefono. Ad esempio, il tasto 5 ha un rilievo che è<br>possibile utilizzare per localizzare la posizione degli<br>altri tasti.                                                                    |

**Tabella 12: Funzioni di accessibilità per utenti con problemi di mobilità**

## <span id="page-36-0"></span>**Applicazioni di accessibilità di terze parti**

Cisco collabora con partner per fornire soluzioni che integrano l'accessibilità e l'utilizzabilità dei prodotti Cisco e delle relative soluzioni. Esistono delle applicazioni di terze parti, ad esempio cattura in tempo reale sui telefoni IP Cisco, telefoni testuali per l'udito (TDD/TTY), testo in tempo reale (RTT), trasporto di udito/voce (HCO/VCO), ID chiamante udibile, amplificatori in linea di ricevitori per volumi più alti di chiamata, «spie di occupato», notifiche di emergenze audio/video tramite i telefoni IP Cisco (a supporto degli utenti con disabilità) e così via.

Per ulteriori informazioni su applicazioni di terze parti, rivolgersi al proprio amministratore.

## <span id="page-36-1"></span>**Risoluzione dei problemi**

Potrebbero verificarsi problemi legati alle seguenti situazioni:

- Il telefono non è in grado di comunicare con il sistema di controllo delle chiamate.
- Il sistema di controllo delle chiamate ha problemi interni o di comunicazione.
- Sono presenti dei problemi interni del telefono.

In caso di problemi, l'amministratore può aiutare a risolvere la causa principale del problema.

## <span id="page-36-2"></span>**Individuazione delle informazioni sul telefono**

L'amministratore può chiedere informazioni sul telefono dell'utente. Tali informazioni identificano in modo univoco il telefono per la soluzione dei problemi.

<span id="page-36-3"></span>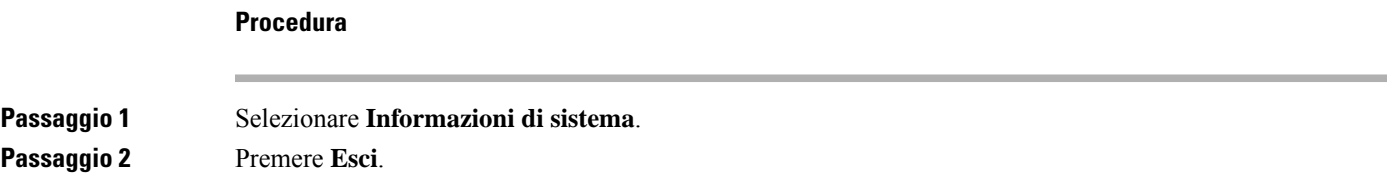

## **Segnalazione di problemi relativi alla qualità della chiamata**

L'amministratore può configurare temporaneamente il telefono con Quality Reporting Tool (QRT) per risolvere problemi relativi alle prestazioni. In base alla configurazione, utilizzare lo strumento QRT per:

- Segnalare immediatamente un problema audio durante una chiamata in corso.
- Selezionare un problema generale da un elenco di categorie e scegliere i codici motivo.

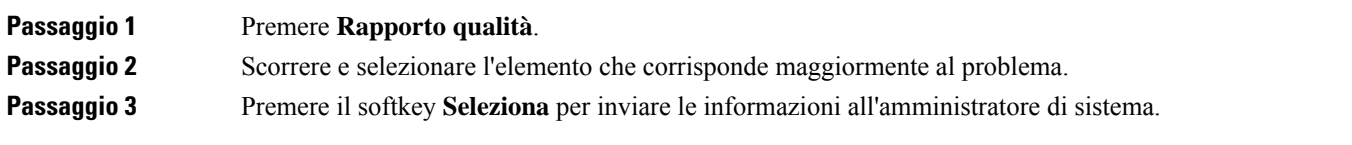

## <span id="page-37-0"></span>**Segnalazione di problemi relativi a tutti i telefoni**

È possibile utilizzare lo strumento Cisco Collaboration Problem Report Tool (PRT) per raccogliere e inviare i registri del telefono e per segnalare eventuali problemi all'amministratore.Se un messaggio indica il mancato caricamento delPRT, il report del problema viene salvato sul telefono ed è necessario avvisare l'amministratore.

#### **Procedura**

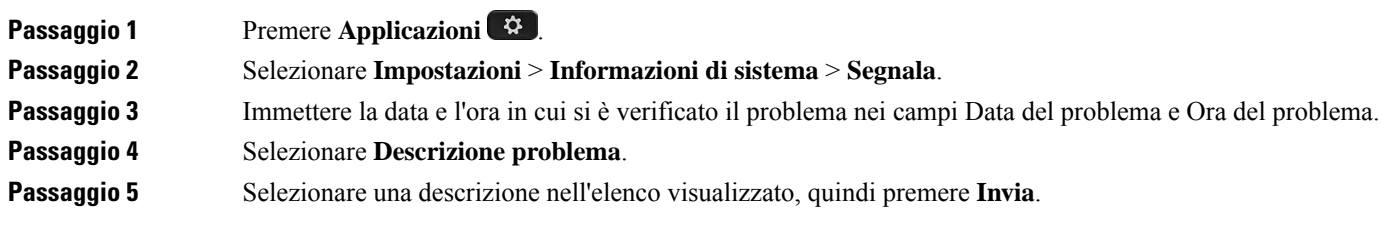

## <span id="page-37-1"></span>**Interruzione della connessione del telefono**

A volte il telefono perde la connessione alla rete telefonica. Quando questa connessione viene persa, il telefono visualizza un messaggio.

Se al momento dell'interruzione della connessione è in corso una chiamata attiva, la chiamata continua. Tuttavia, non è possibile accedere a tutte le normali funzioni del telefono, in quanto alcune richiedono informazioni dal sistema di controllo delle chiamate. Ad esempio, i softkey potrebbero non funzionare come previsto.

Quando il telefono si ricollega al sistema di controllo delle chiamate, è possibile utilizzare di nuovo il telefono normalmente.

## <span id="page-37-2"></span>**Termini della garanzia Cisco limitata di un anno per l'hardware**

Sono previsti termini particolari per la garanzia hardware e sono disponibili servizi che è possibile utilizzare durante il periodo di garanzia.

La dichiarazione della garanzia formale, inclusi le garanzie e i contratti di licenza applicabili al software Cisco, è disponibile su Cisco.com al seguente URL: [https://www.cisco.com/go/hwwarranty.](https://www.cisco.com/go/hwwarranty)

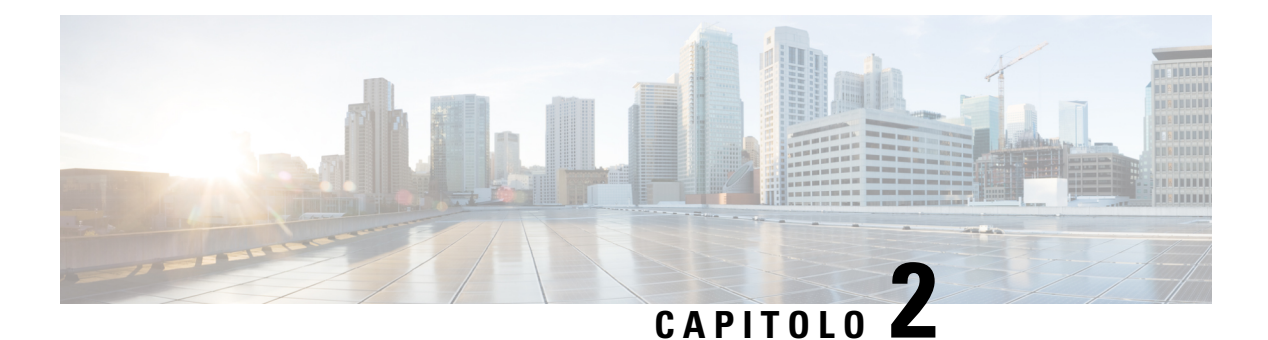

# <span id="page-38-0"></span>**Chiamate**

- [Esecuzione](#page-38-1) di chiamate, a pagina 31
- Risposta alle [chiamate,](#page-41-1) a pagina 34
- [Disattivazione](#page-43-1) dell'audio della chiamata, a pagina 36
- Messa in attesa delle [chiamate,](#page-44-0) a pagina 37
- Inoltro delle [chiamate,](#page-46-0) a pagina 39
- [Trasferimento](#page-46-1) delle chiamate, a pagina 39
- Riunioni e chiamate in [conferenza,](#page-47-1) a pagina 40
- Segreteria [telefonica,](#page-48-2) a pagina 41

# <span id="page-38-2"></span><span id="page-38-1"></span>**Esecuzione di chiamate**

Il telefono funziona come un normale telefono, ma rende più intuitivo effettuare le chiamate.

# **Esecuzione di una chiamata**

Per effettuare una chiamata, utilizzare il telefono come qualsiasi altro.

## **Procedura**

Immettere un numero e premere **Chiama**.

# <span id="page-38-3"></span>**Esecuzione di una chiamata con un indirizzo video**

A volte, invece di avere il numero di telefono di una persona, potrebbe essere disponibile un indirizzo del telefono utilizzabile per eseguire la chiamata.

Tale indirizzo può avere il formato di un indirizzo e-mail, ad esempio **nomeutente1@esempio.com**, oppure potrebbe contenere numeri come **nomeutente2@209.165.200.224**.

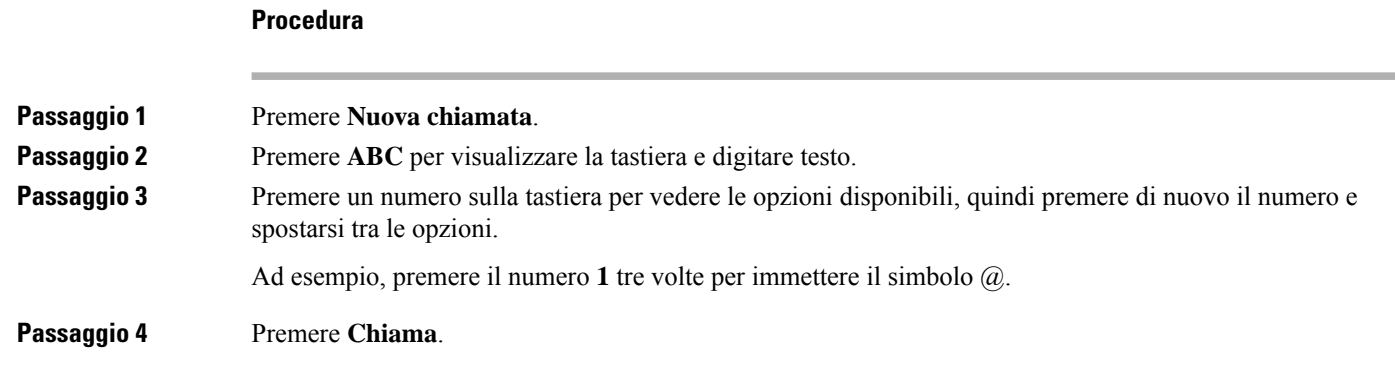

# <span id="page-39-0"></span>**Ripetizione di un numero**

È possibile richiamare l'ultimo numero di telefono composto.

### **Procedura**

Premere **Ripeti**.

## <span id="page-39-1"></span>**Chiamata rapida**

È possibile assegnare codici per comporre rapidamente i numeri delle persone chiamate con maggiore frequenza. Prima di poterne utilizzare le funzioni sul telefono, è necessario impostare la chiamata rapida nel portale Self Care. I codici di chiamata rapida consentono di comporre un numero di telefono con un codice (operazione definita composizione abbreviata).

- Pulsanti di chiamata rapida: consentono di comporre un numero di telefono da uno o più pulsanti linea impostati per la chiamata rapida.
- Codici di chiamata rapida: consentono di comporre un numero di telefono con un codice (operazione definita composizione abbreviata).

### **Argomenti correlati**

[Portale](#page-21-0) Self Care, a pagina 14 Numeri di [chiamata](#page-22-0) rapida, a pagina 15

## <span id="page-39-2"></span>**Esecuzione di una chiamata rapida con il telefono per chiamate in conferenza**

## **Prima di iniziare**

Impostare i codici di chiamata rapida nel portale Self Care.

<span id="page-40-0"></span>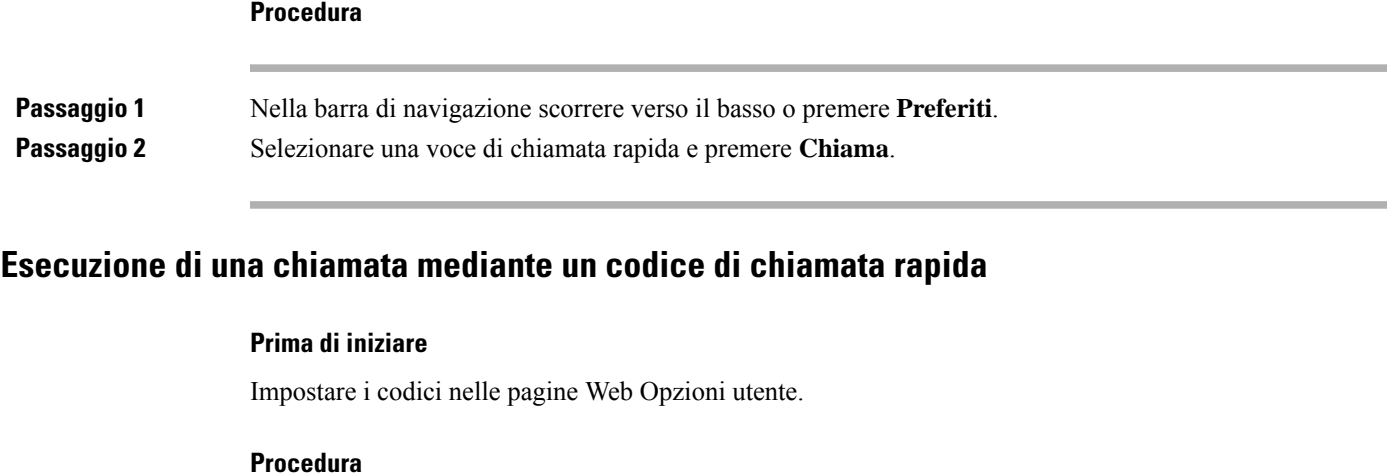

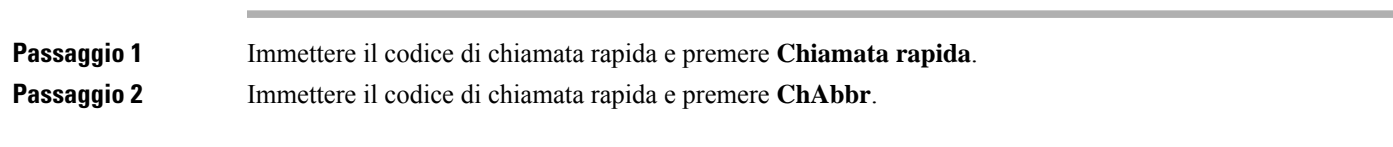

# <span id="page-40-1"></span>**Ricezione di una notifica quando è disponibile un contatto**

Se si chiama un interlocutore e la linea è occupata oppure non risponde, è possibile ricevere uno squillo speciale e un messaggio quando la linea è di nuovo disponibile.

## **Procedura**

<span id="page-40-2"></span>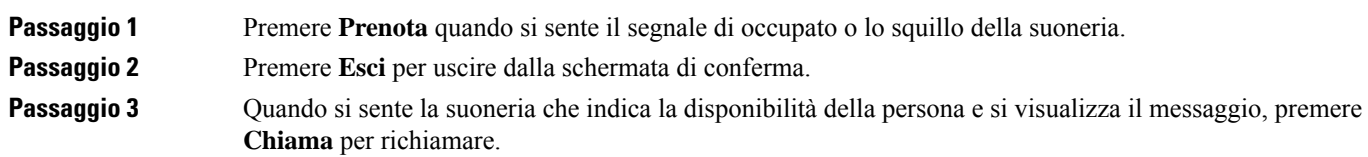

# **Composizione di un numero internazionale**

È possibile effettuare chiamate internazionali premettendo al numero di telefono il segno più (+).

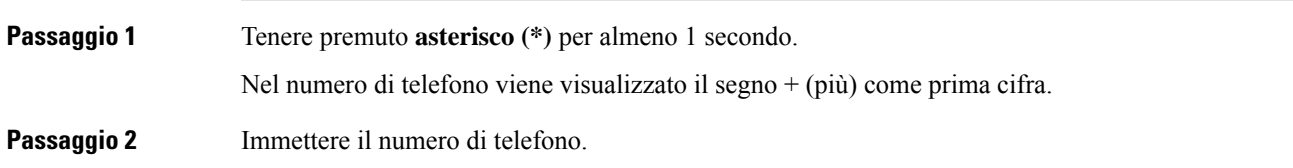

**Passaggio 3** Premere **Chiama** o attendere almeno 10 secondi dopo la pressione dell'ultimo tasto per effettuare automaticamente la chiamata.

## <span id="page-41-0"></span>**Chiamate sicure**

L'amministratore può prendere iniziative per proteggere le chiamate dalla manomissione di esterni all'azienda. Se durante una chiamata sul telefono è visibile un'icona di blocco, la telefonata è protetta. In base alla configurazione del telefono, può essere necessario effettuare l'accesso prima di eseguire una chiamata o di sentire un tono di protezione dal ricevitore.

# <span id="page-41-2"></span><span id="page-41-1"></span>**Risposta alle chiamate**

Il telefono Cisco funziona come un normale telefono, ma rendiamo più intuitivo rispondere alle chiamate.

# **Risposta a una chiamata**

## **Procedura**

Premere **Rispondi**.

## <span id="page-41-3"></span>**Risposta alle chiamate in attesa sul telefono per chiamate in conferenza**

Durante una chiamata attiva, se è presente una chiamata in attesa viene emesso un segnale acustico singolo e viene visualizzato un messaggio sullo schermo del telefono per chiamate in conferenza.

**Procedura**

Premere **Rispondi**.

# <span id="page-41-4"></span>**Rifiuto di una chiamata**

È possibile inviare una chiamata in arrivo al sistema di casella vocale. Se non impostato, la chiamata viene rifiutata e il chiamante sente un segnale di occupato.

**Procedura**

Premere **Rifiuta**.

# <span id="page-42-0"></span>**Attivazione della funzione Non disturbare**

Utilizzare la funzione Non disturbare (NoDist) per silenziare la suoneria del telefono e ignorare le notifiche delle chiamate in arrivo quando non si desiderano distrazioni.

Quando si attiva la funzione NoDist, le chiamate in arrivo vengono inoltrate a un altro numero, ad esempio alla casella vocale, se configurata.

### **Procedura**

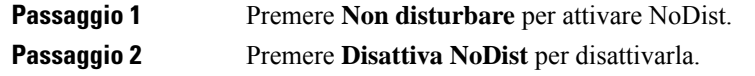

# <span id="page-42-1"></span>**Risposta a una chiamata nel gruppo di ricerca**

I gruppi di ricerca consentono alle organizzazioni che ricevono molte chiamate in arrivo di condividere il carico delle chiamate. L'amministratore imposta un gruppo di ricerca con una serie di numeri della rubrica. I telefoni squillano in base alla sequenza di ricerca specificata dall'amministratore per un gruppo di ricerca. Se l'utente fa parte di un gruppo di ricerca, può connettersi al gruppo quando desidera ricevere le chiamate sul proprio telefono e disconnettersi dal gruppo quando non vuole che le chiamate arrivino sul suo telefono.

In base alla configurazione dei gruppi di ricerca, è possibile visualizzare le informazioni riportate di seguito nell'avviso di chiamata:

- La linea che riceve la chiamata.
- Il numero di telefono della chiamata in arrivo.
- Il nome del gruppo di ricerca o il numero pilota.

### **Prima di iniziare**

Per ricevere le chiamate del gruppo di ricerca è necessario eseguire l'accesso al gruppo di ricerca.

### **Procedura**

Se la chiamata del gruppo di ricerca squilla sul telefono, rispondere.

## <span id="page-42-3"></span><span id="page-42-2"></span>**Connessione e disconnessione da un gruppo di ricerca**

Annullare la registrazione in un gruppo di ricerca per interrompere la ricezione delle chiamate provenienti dal gruppo. L'utente continua a ricevere le chiamate dirette.

## **Visualizzazione della coda chiamata in un gruppo di ricerca**

È possibile utilizzare le statistiche sulle code per controllare lo stato della coda del gruppo di ricerca. La visualizzazione dello stato coda fornisce le seguenti informazioni:

- Il numero di telefono utilizzato dal gruppo di ricerca
- Numero di chiamanti in coda in ogni coda del gruppo di ricerca
- Tempo di attesa più lungo

### **Procedura**

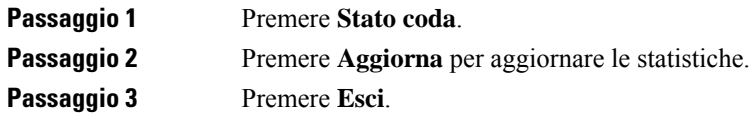

# <span id="page-43-0"></span>**Traccia di una chiamata indesiderata**

Se si ricevono chiamate sospette o indesiderate, l'amministratore di sistema può essere avvisato con la funzionalità MCID (Malicious Call Identification). Il telefono invia un messaggio di notifica silenzioso all'amministratore contenente informazioni sulla chiamata.

## **Procedura**

Premere **Rapporto chiamante**.

# <span id="page-43-1"></span>**Disattivazione dell'audio della chiamata**

Durante una chiamata, è possibile disattivare l'audio in modo che l'utente possa sentire gli altri interlocutori senza essere ascoltato.

Se l'audio della chiamata è disattivato, è accesa la barra luminosa rossa.

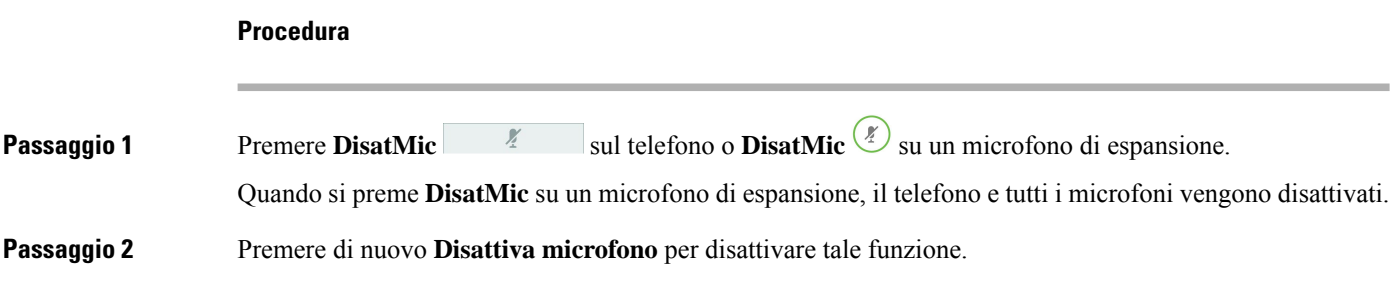

Ш

# <span id="page-44-0"></span>**Messa in attesa delle chiamate**

## <span id="page-44-1"></span>**Messa in attesa di una chiamata**

È possibile mettere in attesa una chiamata attiva e riprendere la chiamata in attesa quando si desidera.

## **Procedura**

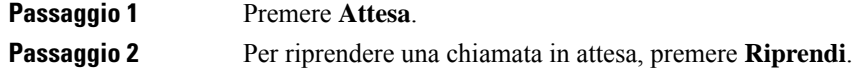

## <span id="page-44-2"></span>**Risposta a una chiamata in attesa da molto tempo**

Se si lascia una chiamata in attesa per lungo tempo, vengono emesse le notifiche seguenti:

- Squillo singolo, ripetuto a intervalli
- Pulsante linea arancione lampeggiante
- Indicatore di messaggio lampeggiante sul ricevitore
- Barra luminosa lampeggiante
- Notifica visiva sullo schermo del telefono

### **Procedura**

Premere il pulsante linea arancione lampeggiante o **Rispondi** per riprendere la chiamata messa in attesa.

# <span id="page-44-3"></span>**Passaggio da chiamate attive a chiamate in attesa**

È possibile passare con facilità tra chiamate attive e chiamate in attesa.

### **Procedura**

Premere **Scambio** per passare alla chiamata in attesa.

# <span id="page-44-4"></span>**Parcheggio chiamata**

È possibile utilizzare il telefono per parcheggiare una chiamata.

Una chiamata parcheggiata viene monitorata dalla rete in modo che non venga dimenticata. Se la chiamata resta parcheggiata per troppo tempo, viene emesso un avviso acustico. È possibile quindi rispondere alla chiamata, rifiutarla o ignorarla sul telefono originale. È possibile anche continuare e recuperare la chiamata da un altro telefono.

Se non si risponde alla chiamata entro un determinato periodo di tempo, la chiamata viene indirizzata alla casella vocale o a un'altra destinazione impostata dall'amministratore.

## <span id="page-45-0"></span>**Messa in attesa di una chiamata tramite la funzione Parcheggio chiamata**

È possibile parcheggiare una chiamata attiva a cui si è risposto dal proprio telefono e quindi recuperarla utilizzando un altro telefono del sistema di controllo chiamate.

È possibile parcheggiare solo una chiamata mediante un numero parcheggio chiamata.

L'amministratore può impostare il parcheggio di chiamata in uno dei due seguenti modi:

- La chiamata parcheggiata viene visualizzata sullo schermo del telefono ed è possibile premere **Riprendi** per rispondere. Il numero di linea della chiamata parcheggiata viene visualizzato sulla linea.
- In una finestra popup viene visualizzato un numero di linea per la chiamata parcheggiata. La linea diventa inattiva. In questo caso, è possibile chiamare la linea per rispondere alla chiamata parcheggiata.

### **Prima di iniziare**

La chiamata deve essere attiva.

#### **Procedura**

<span id="page-45-1"></span>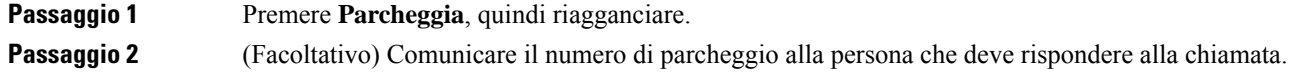

## **Recupero di una chiamata in attesa tramite la funzione Parcheggio chiamata**

È possibile impostare il parcheggio di chiamata in due modi diversi:

- La chiamata parcheggiata viene visualizzata sul telefono con cui l'utente può rispondere.
- L'utente deve comporre il numero visualizzato per rispondere alla chiamata.

È possibile impostare il campo Dedica una linea al parcheggio di chiamata in Cisco Unified Communications Manager per abilitare o disabilitare la funzione. Per impostazione predefinita, questa funzionalità non è attiva.

### **Prima di iniziare**

È necessario comporre il numero utilizzato per parcheggiare la chiamata.

Ш

## **Procedura**

Immettere il numero in cui è parcheggiata la chiamata per recuperarla.

# <span id="page-46-0"></span>**Inoltro delle chiamate**

È possibile inoltrare le chiamate dal proprio telefono a un altro numero.

È possibile inoltrare le chiamate in due modi diversi.

- Inoltro di tutte le chiamate.
- Inoltro delle chiamate in situazioni particolari, ad esempio quando il telefono è occupato o non si risponde.

Se un telefono viene inoltrato, viene visualizza l'icona Inoltra tutte  $\sim$  sullo schermo.

### **Procedura**

**Passaggio 1** Quando il telefono è inattivo, premere **Inoltra tutte**.

<span id="page-46-1"></span>**Passaggio 2** Immettere il numero di destinazione dell'inoltro di chiamata nell'ordine esatto di composizione dal telefono, oppure selezionare una voce dall'elenco di chiamate recenti.

### **Argomenti correlati**

[Portale](#page-21-0) Self Care, a pagina 14

# <span id="page-46-2"></span>**Trasferimento delle chiamate**

È possibile trasferire una chiamata attiva a un altro interlocutore.

# **Trasferimento di una chiamata a un altro interlocutore**

Quando si trasferisce una chiamata, è possibile mantenere la chiamata originale fino alla risposta dell'altro interlocutore. In questo modo è possibile parlare in privato con l'interlocutore prima di abbandonare la chiamata. Se non si desidera parlare, trasferire la chiamata prima che l'interlocutore risponda.

È anche possibile passare da un chiamante all'altro per parlare personalmente con questi ultimi prima di abbandonare la chiamata.

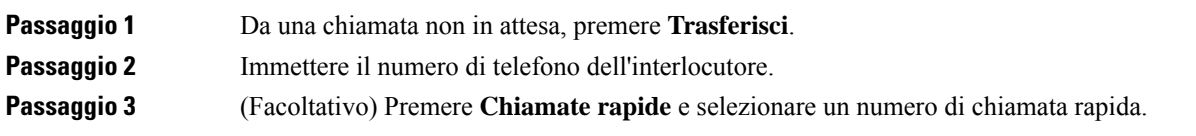

Utilizzare il cluster di navigazione per spostarsi all'interno della finestra Chiamata rapida e per selezionare il numero di chiamata rapida.

**Passaggio** 4 (Facoltativo) Attendere fino a sentire lo squillo o fino alla risposta dell'interlocutore. **Passaggio 5** Premere di nuovo **Trasferisci**.

# <span id="page-47-0"></span>**Comunicazione anticipata del trasferimento di chiamata al destinatario**

Prima di trasferire una chiamata attiva, è possibile chiamare il destinatario del trasferimento. È inoltre possibile passare da una chiamata all'altra prima di completare il trasferimento.

#### **Prima di iniziare**

È in corso una chiamata attiva che si desidera trasferire.

## **Procedura**

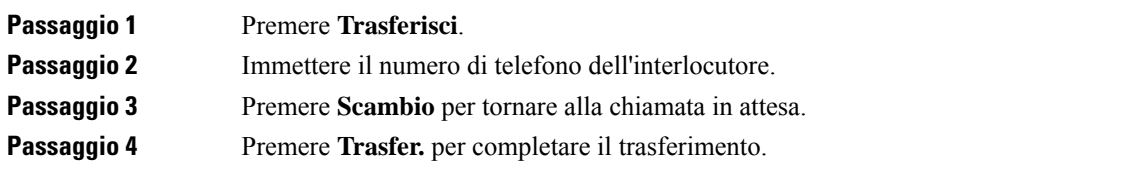

# <span id="page-47-1"></span>**Riunioni e chiamate in conferenza**

È possibile parlare con più persone durante una singola chiamata. È possibile chiamare altri interlocutori e aggiungerli alla chiamata. Se si dispone di più linee telefoniche, è possibile partecipare a due chiamate su due linee.

È possibile parlare con più persone durante una singola chiamata. È possibile chiamare altri interlocutori e aggiungerli alla chiamata.

Quando si aggiunge una o più persone a una chiamata in conferenza, attendere alcuni secondi tra l'aggiunta dei partecipanti.

In qualità di organizzatori della conferenza, è possibile rimuovere i singoli partecipanti dalla conferenza. La conferenza termina quando tutti i partecipanti hanno riagganciato.

# <span id="page-47-2"></span>**Aggiunta di un partecipante alla chiamata**

Durante una chiamata, è possibile aggiungere un altro interlocutore alla conversazione.

#### **Procedura**

**Passaggio 1** Da una chiamata attiva, premere **Conf**.

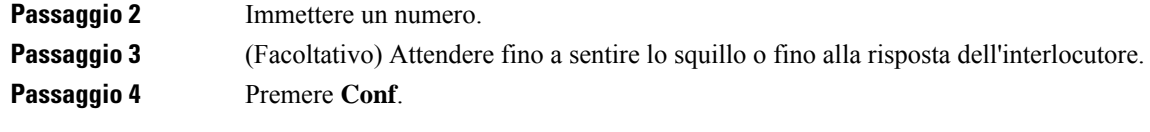

## <span id="page-48-0"></span>**Passaggio da una chiamata all'altra prima di completare una conferenza**

È possibile parlare a un interlocutore prima di aggiungerlo a una conferenza. È inoltre possibile passare dalla conferenza alla chiamata con l'interlocutore e viceversa.

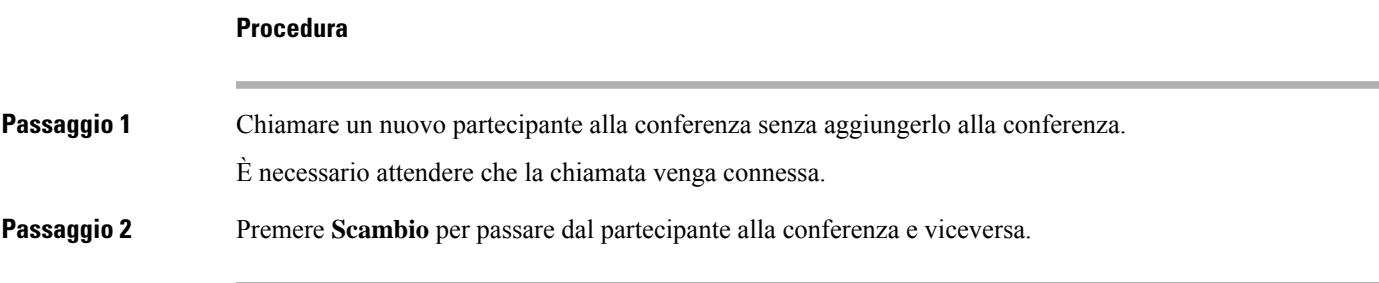

# <span id="page-48-1"></span>**Visualizzazione e rimozione dei partecipanti alla conferenza**

Se si crea una conferenza, è possibile visualizzare i dettagli relativi agli ultimi 16 partecipanti collegati. È inoltre possibile eliminare i partecipanti.

### **Procedura**

<span id="page-48-2"></span>**Passaggio 1** Durante una conferenza, premere **Mostra det.** per visualizzare l'elenco dei partecipanti. **Passaggio 2** (Facoltativo) Evidenziare un partecipante e premere **Rimuovi** per eliminarlo dalla conferenza.

# **Segreteria telefonica**

È possibile accedere ai messaggi vocali direttamente dal telefono. L'amministratore deve impostare l'account della casella vocale e configurare il telefono prima che l'utente possa accedere al sistema di casella vocale.

Il pulsante **Messaggi** sul telefono è configurato per la chiamata rapida nel sistema di casella vocale.

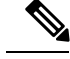

**Nota**

Se il telefono per chiamate in conferenza è un telefono condiviso utilizzato in sale riunioni, ilsoftkey **Messaggi** potrebbe non essere visualizzato.

Quando non si è alla scrivania, è possibile contattare il sistema di casella vocale per accedere alla casella vocale. L'amministratore può fornire il numero del telefono esterno del sistema di casella vocale.

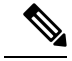

**Nota**

Questo documento contiene informazioni limitate sulla casella vocale poiché la casella vocale non è parte del telefono. Si tratta di un componente separato con un server e firmware acquistato dall'azienda. Per informazioni sull'impostazione e sull'uso della casella vocale, consultare la *Guida per l'utente dell'interfaccia telefonica di Cisco Unity Connection* all'indirizzo [https://www.cisco.com/c/en/us/support/unified-communications/](https://www.cisco.com/c/en/us/support/unified-communications/unity-connection/products-user-guide-list.html) [unity-connection/products-user-guide-list.html](https://www.cisco.com/c/en/us/support/unified-communications/unity-connection/products-user-guide-list.html).

# <span id="page-49-0"></span>**Verifica della presenza di nuovi messaggi vocali**

Per sapere se sono presenti nuovi messaggi nella casella vocale, sullo schermo è visualizzato il numero di chiamate perse e di messaggi nella casella vocale.Se sono presenti più di 99 nuovi messaggi, viene visualizzato il simbolo più (+).

Se si utilizza la composizione con ricevitore sganciato, si potrebbe inoltre udire un segnale acustico intermittente. Il segnale acustico intermittente è specifico della linea. Viene emesso solo quando si utilizza la linea con messaggi vocali.

### **Argomenti correlati**

[Portale](#page-21-0) Self Care, a pagina 14

# <span id="page-49-1"></span>**Accesso ai messaggi della casella vocale**

È possibile controllare i messaggi della casella vocale corrente o ascoltare di nuovo i messaggi precedenti.

## **Prima di iniziare**

Ogni sistema di casella vocale è diverso, pertanto rivolgersi all'amministratore o al reparto IT per individuare il sistema utilizzato dall'azienda. Questa sezione è dedicata a Cisco Unity Connection poiché la maggior parte dei clienti Cisco utilizza tale prodotto per il proprio sistema di casella vocale. Tuttavia, l'azienda può utilizzare un prodotto diverso.

### **Procedura**

**Passaggio 1** Premere **Messaggi**. **Passaggio 2** Seguire le istruzioni vocali.

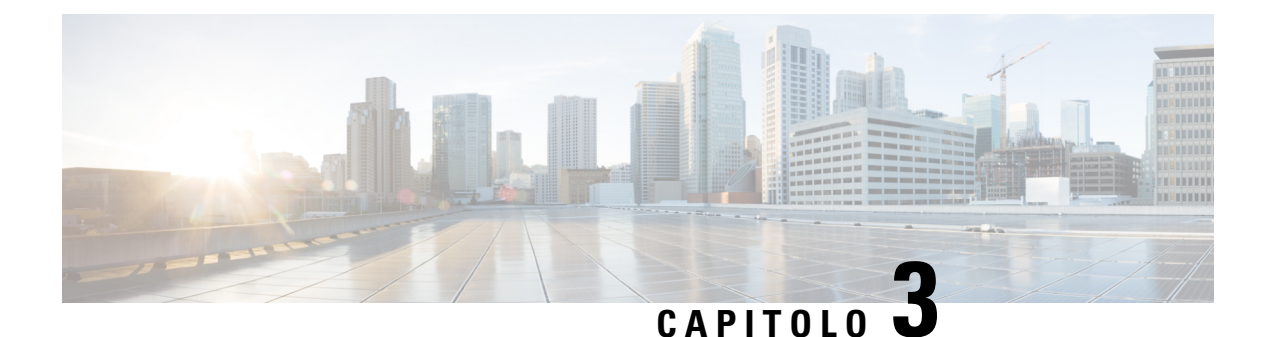

# <span id="page-50-0"></span>**Contatti**

- Rubrica [aziendale,](#page-50-1) a pagina 43
- Rubrica [personale,](#page-50-3) a pagina 43
- Cisco Web [Dialer,](#page-54-0) a pagina 47

# <span id="page-50-2"></span><span id="page-50-1"></span>**Rubrica aziendale**

È possibile cercare il numero di un collega dal proprio telefono, per poterlo chiamare con maggiore facilità. La rubrica viene impostata e gestita dall'amministratore.

## **Chiamare un contatto della rubrica aziendale**

### **Procedura**

<span id="page-50-3"></span>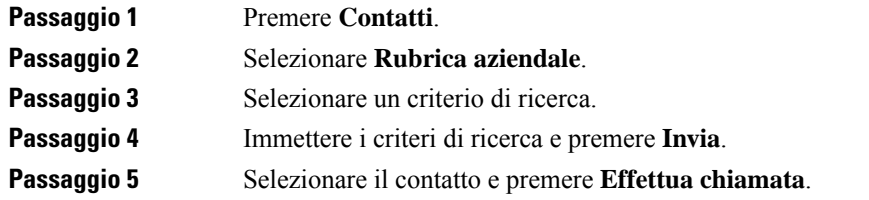

# **Rubrica personale**

Utilizzare la rubrica personale per memorizzare le informazioni sui contatti di amici, familiari o colleghi. È possibile aggiungere i propri contatti alla rubrica personale. È possibile aggiungere codici di chiamata rapida speciali per le persone chiamate con maggiore frequenza.

È possibile impostare la rubrica personale dal proprio telefono o dal portale Self Care. Utilizzare il telefono per assegnare codici di chiamata rapida alle voci della rubrica.

### **Argomenti correlati**

[Portale](#page-21-0) Self Care, a pagina 14

# <span id="page-51-0"></span>**Accesso e disconnessione dalla rubrica personale**

## **Prima di iniziare**

Prima di poter accedere alla rubrica personale, occorre utilizzare l'ID utente e il PIN. Se non si dispone di queste informazioni, contattare il proprio amministratore.

### **Procedura**

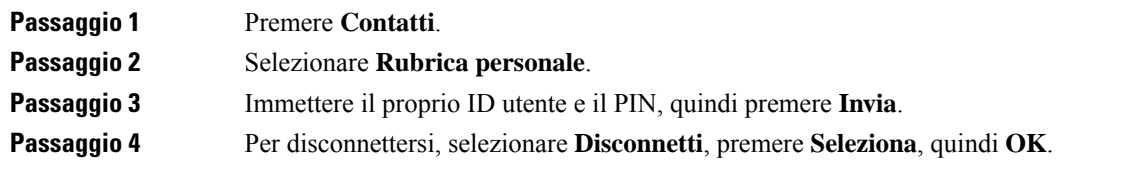

# <span id="page-51-1"></span>**Aggiunta di un nuovo contatto alla rubrica personale**

## **Procedura**

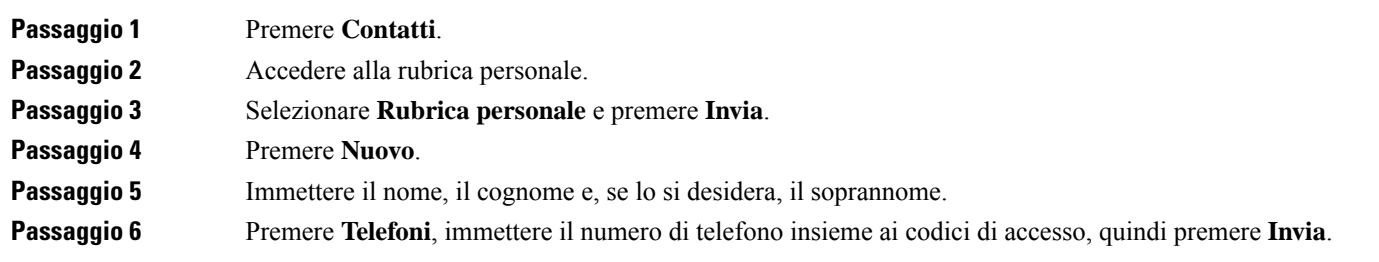

# <span id="page-51-2"></span>**Ricerca di un contatto nella rubrica personale**

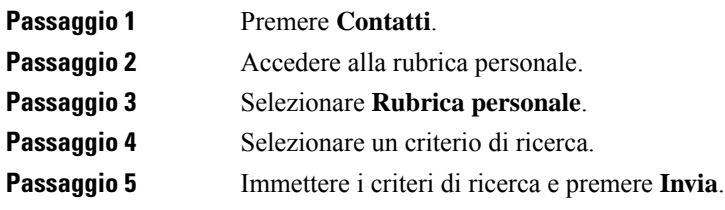

# <span id="page-52-0"></span>**Chiamare un contatto nella rubrica personale**

## **Procedura**

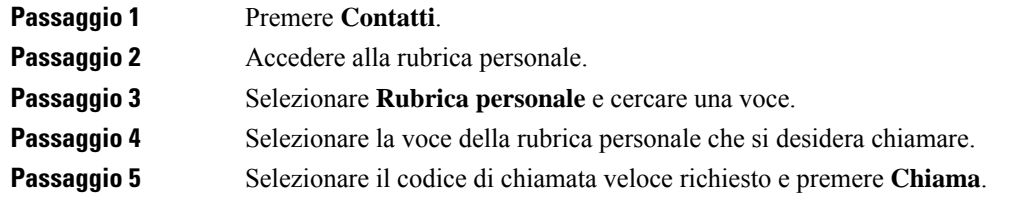

# <span id="page-52-1"></span>**Assegnazione di un codice di chiamata veloce a un contatto**

Un codice di compilazione veloce consente di chiamare un contatto con maggiore facilità.

### **Procedura**

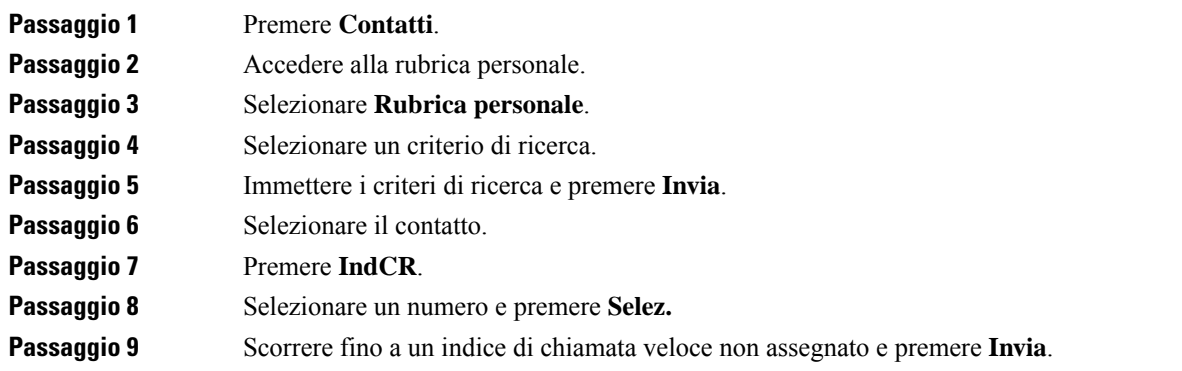

# <span id="page-52-2"></span>**Chiamare un contatto con un codice di chiamata rapida**

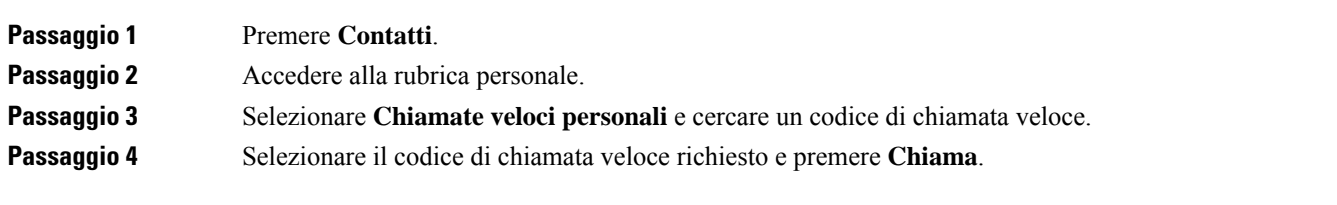

# <span id="page-53-0"></span>**Modifica di un contatto nella rubrica personale**

## **Procedura**

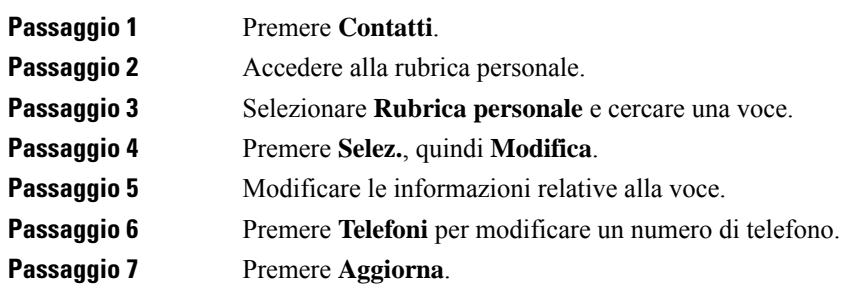

# <span id="page-53-1"></span>**Rimozione di un contatto dalla rubrica personale**

## **Procedura**

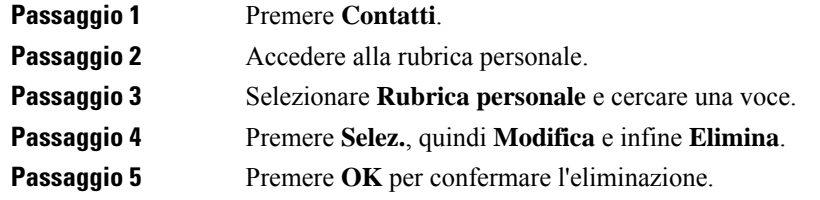

# <span id="page-53-2"></span>**Eliminazione di un codice di chiamata veloce**

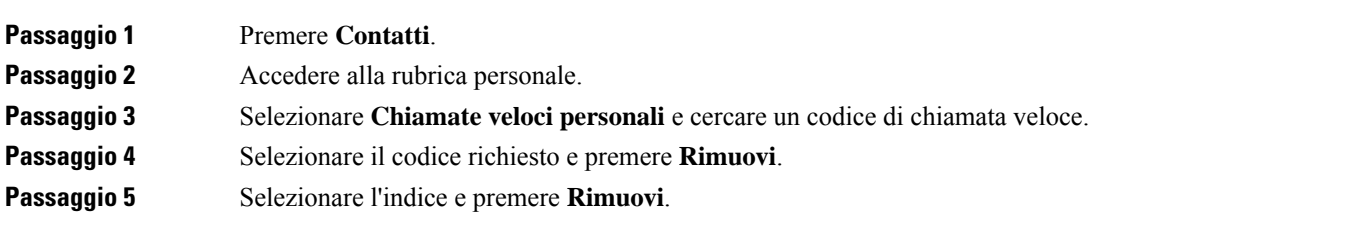

# <span id="page-54-0"></span>**Cisco Web Dialer**

Per effettuare chiamate con applicazioni Web e desktop, è possibile utilizzare Cisco Web Dialer, un browser Web e il telefono IP Cisco. Con il browser Web, selezionare un sito Web o la rubrica aziendale, quindi fare clic su un numero di telefono con collegamento ipertestuale per avviare la chiamata.

Per effettuare la chiamata, è necessario disporre di un ID utente e di una password. L'amministratore potrà fornire tali informazioni. Gli utenti che accedono per la prima volta devono configurare le proprie preferenze prima di chiamare.

Per ulteriori informazioni, vedere il documento «Cisco Web Dialer» in [https://www.cisco.com/c/en/us/support/](https://www.cisco.com/c/en/us/support/unified-communications/unified-communications-manager-callmanager/products-installation-and-configuration-guides-list.html) [unified-communications/unified-communications-manager-callmanager/](https://www.cisco.com/c/en/us/support/unified-communications/unified-communications-manager-callmanager/products-installation-and-configuration-guides-list.html) [products-installation-and-configuration-guides-list.html](https://www.cisco.com/c/en/us/support/unified-communications/unified-communications-manager-callmanager/products-installation-and-configuration-guides-list.html)

**Cisco Web Dialer**

 $\mathbf I$ 

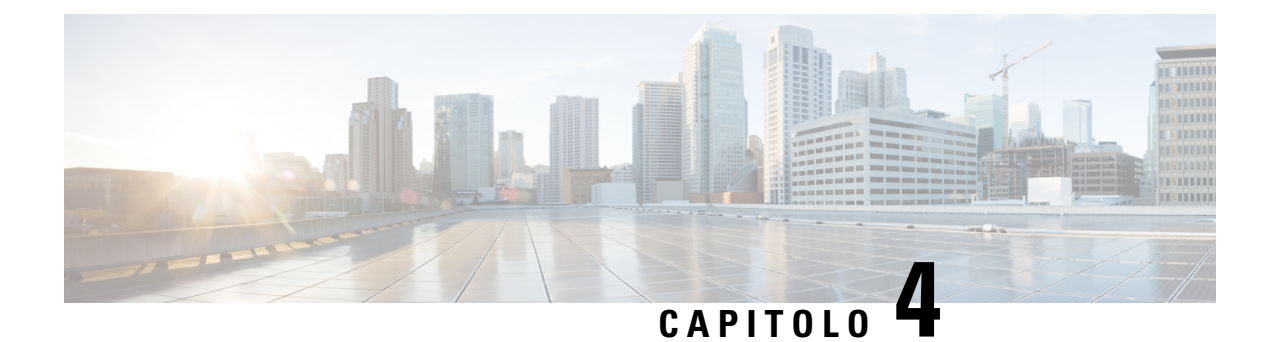

# <span id="page-56-0"></span>**Chiamate recenti**

- Elenco [chiamate](#page-56-1) recenti, a pagina 49
- [Visualizzazione](#page-56-2) delle chiamate recenti, a pagina 49
- [Richiamata](#page-57-0) in caso di chiamata recente, a pagina 50
- [Cancellazione](#page-57-1) dell'elenco Chiamate recenti, a pagina 50
- [Eliminazione](#page-57-2) di un record di chiamata , a pagina 50

# <span id="page-56-1"></span>**Elenco chiamate recenti**

Utilizzare l'elenco Recenti per vedere le 150 chiamate singole e di gruppo più recenti.

Se l'elenco Recenti raggiunge il limite massimo, la voce meno recente dell'elenco viene sovrascritta dalla nuova voce successiva.

Le chiamate nell'elenco Recenti vengono raggruppate se provengono e sono indirizzate allo stesso numero e se sono consecutive. Vengono raggruppate anche le chiamate perse dallo stesso numero.

Se si utilizza un gruppo di ricerca, tenere presente quanto segue:

• Se il telefono fa parte di un gruppo di ricerca broadcast, le chiamate ricevute dagli altri membri del gruppo di ricerca vengono visualizzate nella cronologia delle chiamate come chiamata ricevuta.

# <span id="page-56-2"></span>**Visualizzazione delle chiamate recenti**

Controllare per vedere chi ha chiamato di recente.

## **Procedura**

### Selezionare **Recenti**.

Quando il telefono è nello stato inattivo, per visualizzare l'elenco delle chiamate recenti è anche possibile premere verso l'alto il cluster di navigazione.

# <span id="page-57-0"></span>**Richiamata in caso di chiamata recente**

È possibile richiamare con facilità una persona.

### **Procedura**

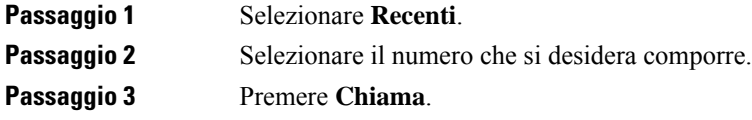

# <span id="page-57-1"></span>**Cancellazione dell'elenco Chiamate recenti**

È possibile cancellare l'elenco Recenti sul telefono.

### **Procedura**

<span id="page-57-2"></span>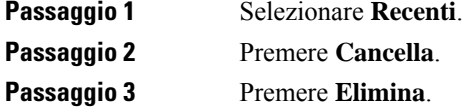

# **Eliminazione di un record di chiamata**

È possibile modificare l'elenco Recenti per rimuovere una singola chiamata dalla cronologia. È così possibile preservare importanti informazioni di contatto, in quanto l'elenco Recenti contiene solo 150 chiamate.

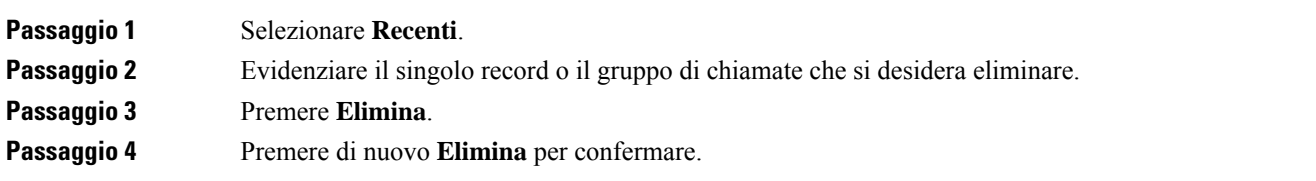

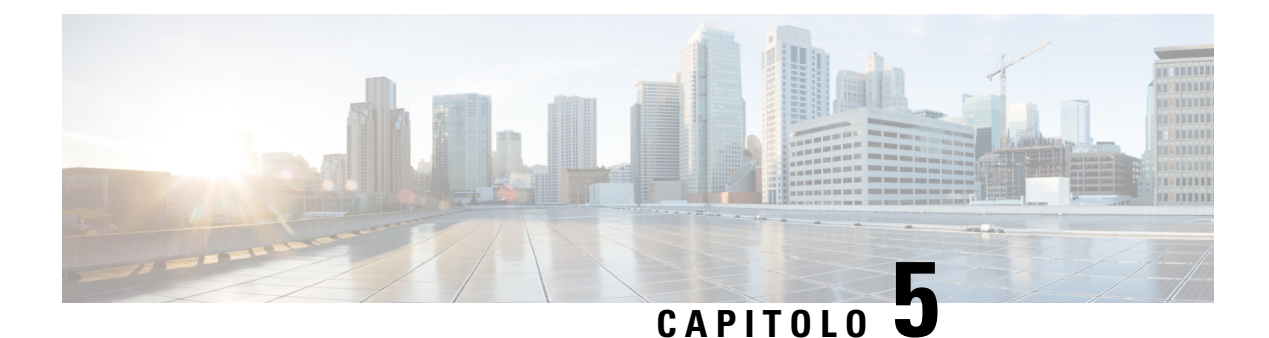

# <span id="page-58-0"></span>**Impostazioni**

- [Modifica](#page-58-1) della suoneria, a pagina 51
- [Regolazione](#page-58-2) del volume della suoneria del telefono, a pagina 51
- [Regolazione](#page-59-0) del volume nel corso di una chiamata, a pagina 52
- Lingua del display del [telefono,](#page-59-1) a pagina 52

# <span id="page-58-1"></span>**Modifica della suoneria**

È possibile modificare il suono utilizzato dal telefono per le chiamate in arrivo.

## **Procedura**

<span id="page-58-2"></span>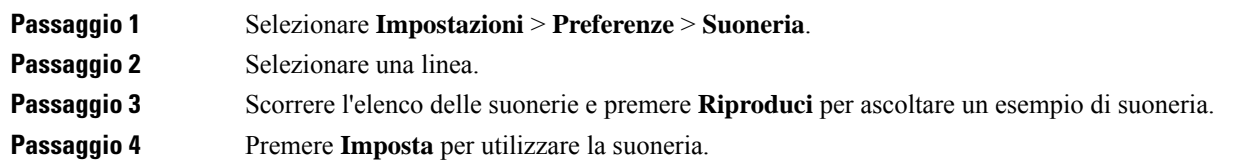

# **Regolazione del volume della suoneria del telefono**

Se la suoneria del telefono è troppo alta o troppo bassa quando si riceve una chiamata in arrivo, è possibile regolarne il volume. Le modifiche al volume della suoneria non influiscono sul volume durante una chiamata.

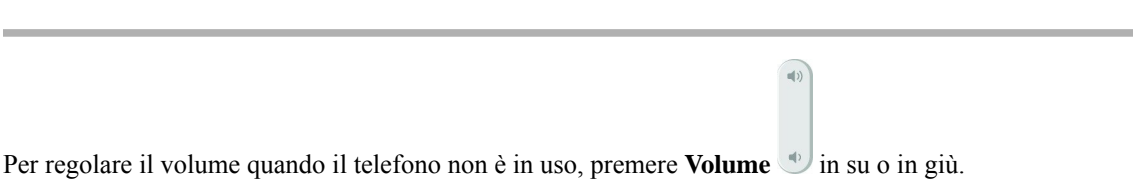

# <span id="page-59-0"></span>**Regolazione del volume nel corso di una chiamata**

Se l'audio del ricevitore, della cuffia o dell'altoparlante è troppo alto o troppo basso, è possibile regolare il volume mentre si parla con l'interlocutore. Quando si regola il volume durante una chiamata, la regolazione influisce solo sull'altoparlante utilizzato in quel momento. Se, ad esempio, si regola il volume mentre si utilizza la cuffia, la regolazione non avrà effetto sul volume del ricevitore.

**Procedura**

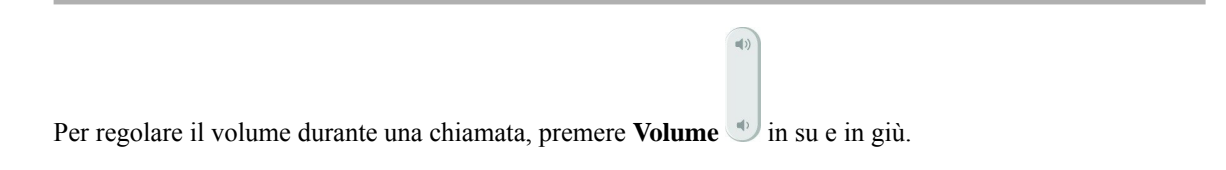

# <span id="page-59-1"></span>**Lingua del display del telefono**

Il telefono può visualizzare il testo in più lingue. L'amministratore imposta la lingua utilizzata dal telefono. Per modificare la lingua, contattare l'amministratore.

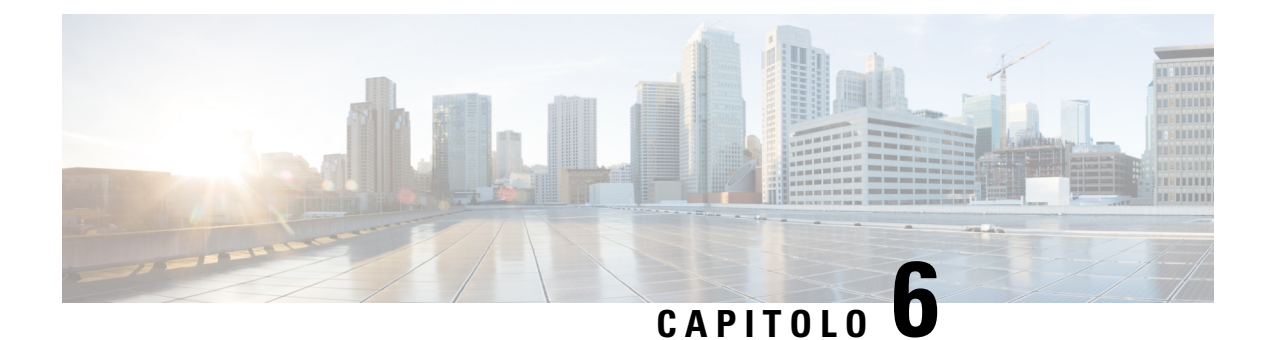

# <span id="page-60-0"></span>**Applicazioni**

- [Applicazioni](#page-60-1) disponibili, a pagina 53
- [Visualizzazione](#page-60-2) delle applicazioni attive, a pagina 53
- Passaggio alle [applicazioni](#page-60-3) attive, a pagina 53
- Chiusura di [un'applicazione](#page-61-0) attiva, a pagina 54

# <span id="page-60-1"></span>**Applicazioni disponibili**

I telefoni Cisco non comprendono queste applicazioni per impostazione predefinita. La propria società potrebbe aver aggiunto applicazioni come meteo, informazioni di borsa, notizie aziendali, elenchi delle attività da fare o simili informazioni e servizi.

# <span id="page-60-2"></span>**Visualizzazione delle applicazioni attive**

È possibile vedere con facilità le applicazioni già aperte.

## **Procedura**

<span id="page-60-3"></span>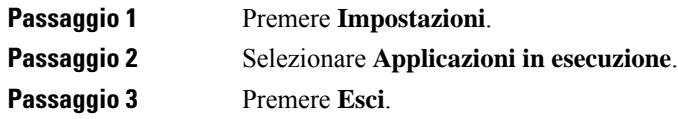

# **Passaggio alle applicazioni attive**

### **Procedura**

**Passaggio 1** Premere **Impostazioni**. **Passaggio 2** Selezionare **Applicazioni in esecuzione**. **Passaggio 3** Scegliere un'applicazione in esecuzione e premere **Passa a** per aprire e utilizzare l'applicazione selezionata. **Passaggio 4** Premere **Esci**.

# <span id="page-61-0"></span>**Chiusura di un'applicazione attiva**

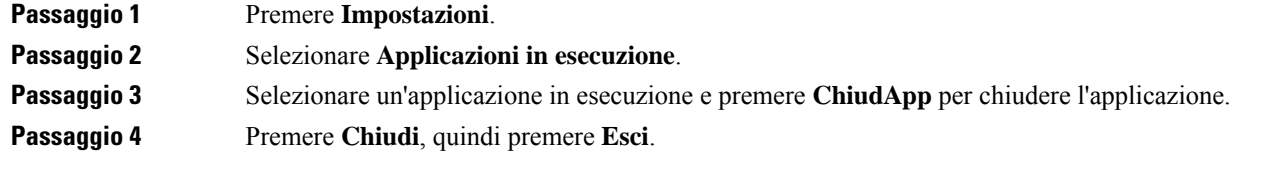

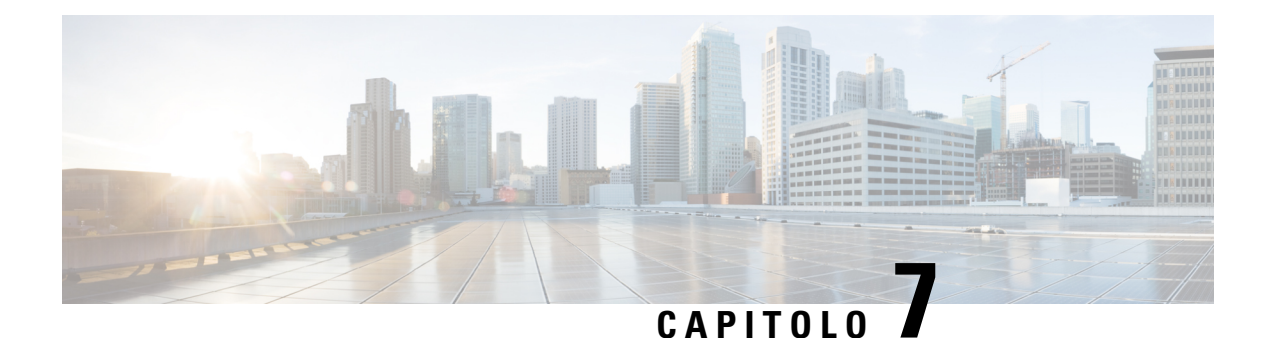

# <span id="page-62-0"></span>**Sicurezza e protezione**

- [Dichiarazioni](#page-62-1) di conformità, a pagina 55
- [Informazioni](#page-63-4) generali sulla protezione del prodotto Cisco, a pagina 56
- [Informazioni](#page-64-0) importanti online, a pagina 57

# <span id="page-62-2"></span><span id="page-62-1"></span>**Dichiarazioni di conformità**

# <span id="page-62-3"></span>**Dichiarazioni di conformità per l'Unione Europea**

## **Marchio CE**

Il seguente marchio CE è apposto sull'apparecchiatura e sull'imballaggio.

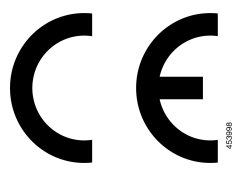

# <span id="page-62-4"></span>**Dichiarazioni di conformità per il Canada**

This device complies with Industry Canada license-exempt RSS standard(s). Operation is subject to the following two conditions: (1) this device may not cause interference, and (2) this device must accept any interference, including interference that may cause undesired operation of the device. Quando si utilizza questo telefono, potrebbe non essere garantita la privacy delle comunicazioni.

Questo prodotto rispetta le specifiche tecniche per innovazione, scienza e sviluppo economico vigenti in Canada.

## **Avis de Conformité Canadien**

Cet appareil est conforme aux normes RSS exemptes de licence RSS d'Industry Canada. Le fonctionnement de cet appareil est soumis à deux conditions : (1) ce périphérique ne doit pas causer d'interférence et (2) ce périphérique doit supporter les interférences, y compris celles susceptibles d'entraîner un fonctionnement non souhaitable de l'appareil. Se si protezione des communications ne peut pas être assurée lors de l'utilisation de ce téléphone.

Le présent produit ora solare fuso orientale conforme aux spécifications tecniche applicables d'Innovation, Sciences et Développement économique Canada.

# <span id="page-63-0"></span>**Dichiarazioni di conformità FCC**

La FCC (Federal Communications Commission) richiede dichiarazioni di conformità per i seguenti punti.

## <span id="page-63-1"></span>**Dichiarazione per la Parte 15.21 delle norme FCC**

Modifiche o variazioni non espressamente approvate dalla parte responsabile della conformità possono invalidare l'autorità dell'utente a utilizzare l'apparecchiatura.

## <span id="page-63-2"></span>**Dichiarazione per le norme FCC in materia di esposizione alle radiazioni da radiofrequenza**

L'apparecchiatura è conforme ai limiti FCC di esposizione alle radiazioni definiti per un ambiente non controllato. Gli utenti finali devono seguire le istruzioni operative specifiche per garantire la conformità ai limiti di esposizione RF. Il trasmettitore deve essere posizionato ad almeno 20 cm dall'utente e non deve essere collocato o utilizzato insieme a qualsiasi altra antenna o trasmettitore.

## <span id="page-63-3"></span>**Dichiarazione per le norme FCC concernenti ricevitori e dispositivi digitali di Classe B**

La presente attrezzatura è stata testata per soddisfare i parametri fissati per i dispositivi digitali di classe B, in conformità alla Parte 15 del regolamento FCC. Tali limiti sono stati stabiliti con lo scopo di fornire adeguata protezione da interferenze dannose in installazioni di tipo residenziale. La presente attrezzatura genera, utilizza e può emettere frequenze radio e, se non installata e utilizzata secondo le istruzioni fornite, può causare interferenze dannose per le comunicazioni radio. Tuttavia, non si fornisce alcuna garanzia che tali interferenze non si verifichino in particolari condizioni di installazione.

Se accendendo e spegnendo l'apparecchiatura si rilevasse che questa provoca interferenze dannose alla ricezione radio-televisiva, si consiglia di correggere l'interferenza adottando una o più delle seguenti misure:

- Riorientare o riposizionare l'antenna di ricezione.
- Aumentare la distanza tra l'apparecchiatura e gli altri dispositivi.
- Collegare l'apparecchiatura a una presa diversa da quella del ricevitore.
- Rivolgersi a un rivenditore o a un tecnico radio/TV esperto per assistenza.

# <span id="page-63-4"></span>**Informazioni generali sulla protezione del prodotto Cisco**

Il presente prodotto contiene funzionalità di crittografia ed è soggetto alle leggi vigenti negli Stati Uniti e nel paese locale che regolamentano l'importazione, l'esportazione, il trasferimento e l'uso. La distribuzione di prodotti con crittografia Cisco non conferisce a terze parti l'autorizzazione a importare, esportare, distribuire o utilizzare la crittografia. Gli importatori, gli esportatori, i distributori e gli utenti hanno la responsabilità di rispettare le leggi vigenti negliStati Uniti e nel paese locale. Utilizzando questo prodotto si accetta di rispettare le leggi e le normative applicabili. In caso di mancata conformità alle leggi degli Stati Uniti e alle leggi locali, restituire immediatamente il prodotto.

Ulteriori informazioni relative alle normative sull'esportazione degli Stati Uniti sono disponibili all'indirizzo [https://www.bis.doc.gov/policiesandregulations/ear/index.htm.](https://www.bis.doc.gov/policiesandregulations/ear/index.htm)

# <span id="page-64-0"></span>**Informazioni importanti online**

## **Contratto di licenza con l'utente finale**

L'EULA (contratto di licenza con l'utente finale) è disponibile qui: <https://www.cisco.com/go/eula>

### **Informazioni sulla sicurezza e la conformità alle normative**

Conformità alle normative e informazioni sulla sicurezza (RCSI) è disponibile qui:

 $\mathbf I$